## МИНИСТЕРСТВО ОБРАЗОВАНИЯ И НАУКИ ДОНЕЦКОЙ НАРОДНОЙ РЕСПУБЛИКИ ГОСУДАРСТВЕННОЕ ОБРАЗОВАТЕЛЬНОЕ УЧРЕЖДЕНИЕ ВЫСШЕГО ПРОФЕССИОНАЛЬНОГО ОБРАЗОВАНИЯ «ДОНЕЦКИЙ НАЦИОНАЛЬНЫЙ ТЕХНИЧЕСКИЙ УНИВЕРСИТЕТ»

КАФЕДРА «ПРИКЛАДНАЯ МАТЕМАТИКА»

# **МЕТОДИЧЕСКИЕ РЕКОМЕНДАЦИИ И ЗАДАНИЯ**

# для выполнения контрольной работы по дисциплине

# **«ИНФОРМАТИКА»**

для студентов заочной формы обучения технических направлений подготовки

> РАССМОТРЕНО на заседании кафедры прикладной математики Протокол № 1 от 29.08.2018

Донецк 2018

## **Составитель**:

**Ефименко Константин Николаевич** – кандидат технических наук, доцент кафедры прикладной математики ГОУВПО «ДОННТУ».

М54 **Методические рекомендации и задания для выполнения контрольной работы по дисциплине «Информатика» [Электронный ресурс] :** для студентов заочной формы обучения технических направлений подготовки / ГОУВПО «ДОННТУ», Каф. прикладной математики ; сост. К. Н. Ефименко. – Электрон. дан. (1файл: 330 Кб). – Донецк : ДОННТУ, 2018. – Систем. требования: Acrobat Reader.

Приведены теоретические основы алгоритмизации и программирования на языке Visual Basic for Application в приложении Microsoft Excel, задания к контрольной работе и методические рекомендации к их выполнению по дисциплине «Информатика» для студентов I-II курсов заочной формы обучения технических направлений подготовки ГОУВПО «Донецкий национальный технический университет». Рассмотрены примеры выполнения каждого заданий контрольной работы.

> УДК 681.518(076) ББК 32.973.202я73

> > © Ефименко К.Н., 2018

# СОДЕРЖАНИЕ

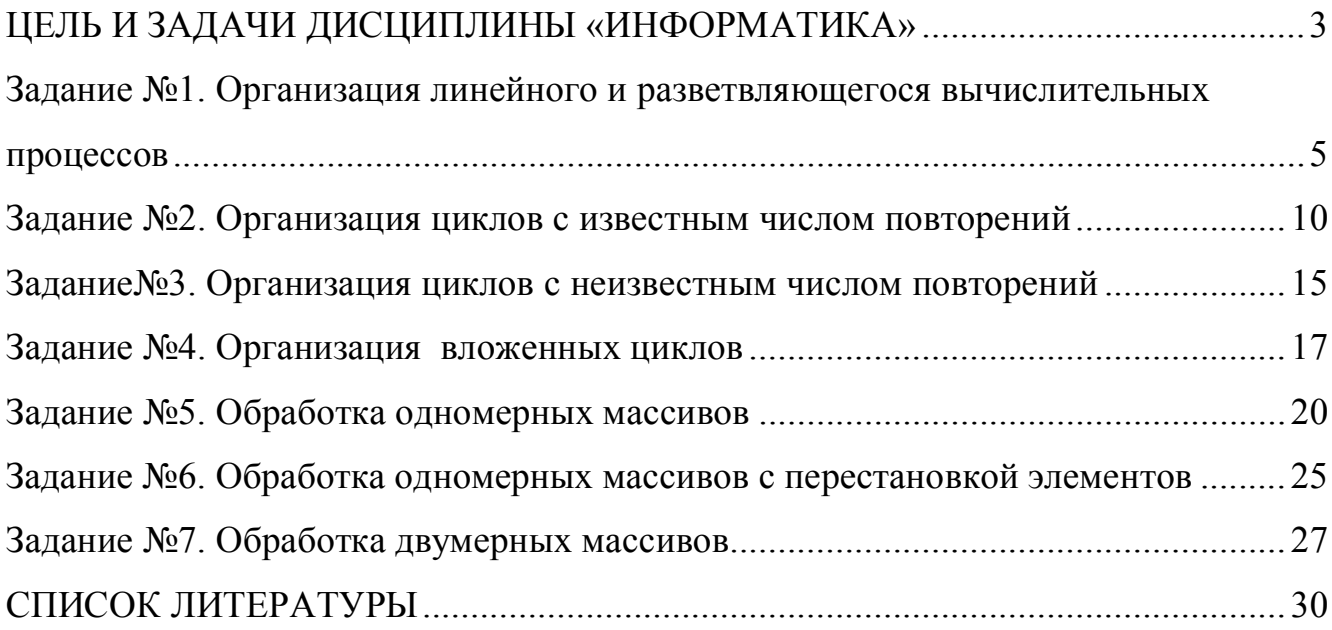

## <span id="page-2-0"></span>**ЦЕЛЬ И ЗАДАЧИ ДИСЦИПЛИНЫ «ИНФОРМАТИКА»**

**Цель дисциплины** «Информатика» **–** формирование у студентов навыков алгоритмического мышления, умения выполнять постановку задачи для разработки программного обеспечения и реализации алгоритмов в виде компьютерных программ.

**Задачи дисциплины** – изучение принципов организации вычислительных процессов, понятия алгоритмизации, основных типов алгоритмов, способов их представления; освоение этапов разработки программ на языке программирования Visual Basic for Application (VBA), встроенном в приложение Microsoft Excel для расширения его стандартных возможностей.

В результате изучения дисциплины студент должен:

– знать типы алгоритмов и этапы разработки программ;

– уметь разрабатывать алгоритмы и программы для решения задач на компьютере.

Контрольная работа состоит из семи заданий. При выполнении контрольной работы необходимо составить блок-схему алгоритма решения задачи и программу на языке программирования Visual Basic for Application в приложении Microsoft Excel в соответствии с выбранными вариантами заданий.

Контрольная работа может быть выполнена письменно в отдельной тетради или на листах формата А4. Вначале необходимо указать таблицу с выбранными вариантами для всех заданий.

Отчет по каждому заданию контрольной работы должен содержать следующие пункты:

1. Исходные данные.

2. Постановка задачи (математическая модель).

3. Ограничения на решение задачи.

4. Выходные данные.

5. Блок-схема алгоритма.

6. Текст программы решения задачи на VBA.

7. Фрагмент листа MS Excel с результатами работы программы.

Блок-схема алгоритма и программа на языке VBA в приложении MS Excel должны располагаться на отдельных страницах.

## Выбор вариантов заданий для выполнения контрольной работы

Номер варианта в каждом задании выбирается по буквам фамилии студента в соответствии с таблицей.

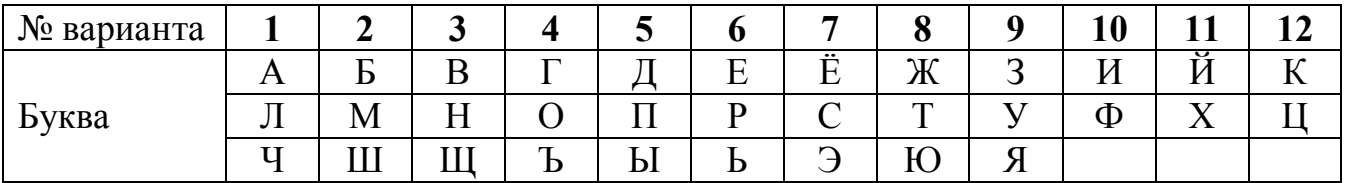

Например, для студента с фамилией СИДОРОВ варианты заданий будут следующими:

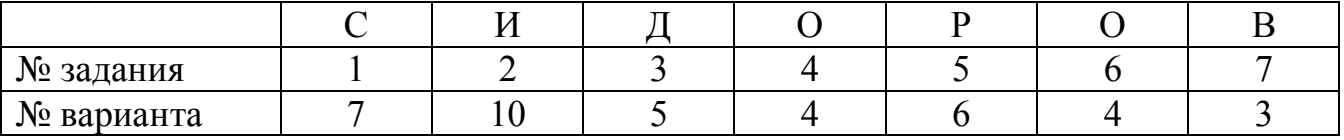

Если фамилия содержит меньше 7 букв, то в качестве недостающих взять первые буквы имени студента.

# <span id="page-4-0"></span>Задание №1. Организация линейного и разветвляющегося вычислительных процессов

## 1. Основные теоретические положения

Алгоритм - это строгая последовательность арифметических и логических действий, которая однозначно определяет процесс вычисления результата в зависимости от исходных данных. Наиболее удобным и наглядным способом представления алгоритма является графический в виде блок-схемы. При этом каждый логически завершенный этап вычислительного процесса изображается в виде специального геометрического символа - блока. Наиболее часто используемые графические символы представлены в таблице.

Графические символы, применяемые при составлении блок-схем

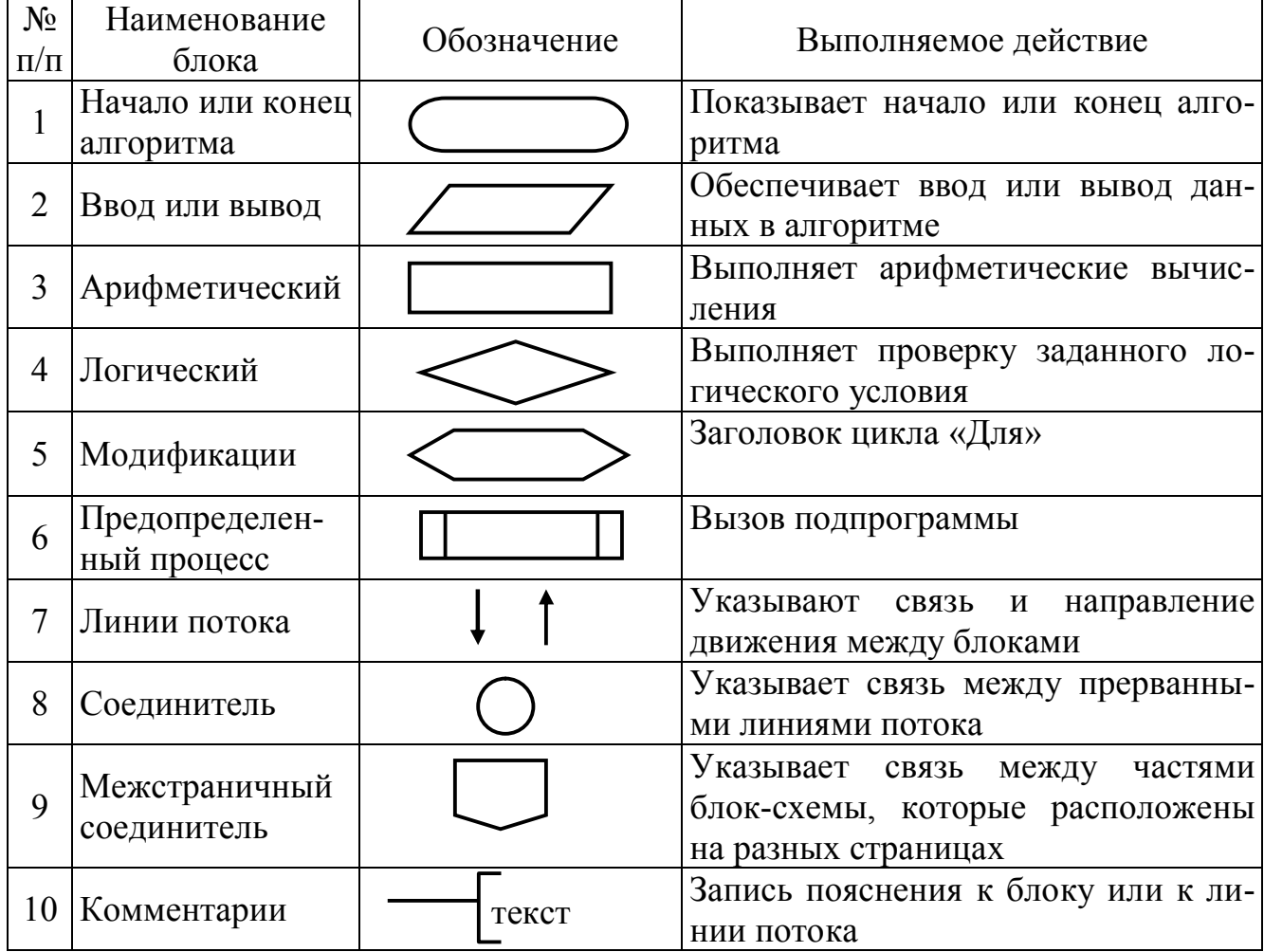

При составлении блок-схемы алгоритма блоки записываются последовательно друг за другом и соединяются линиями потока информации, которые показывают направление движения по блок-схеме. В блок-схеме любой путь движения из блока «Начало» алгоритма должен привести в блок «Конец» алгоритма.

В общем случае любой алгоритм может состоять из трех частей: ввод исходных данных, вычисление требуемых величин и вывод полученных результа-TOB.

Существует три основных типовых структуры алгоритма:

1. Линейный вычислительный процесс.

2. Разветвляющийся вычислительный процесс.

3. Циклический вычислительный процесс.

Любой алгоритм сложной структуры может быть получен путем комбинированного использования типовых структур.

В линейном вычислительном процессе все действия выполняются в строгой последовательности друг за другом. Таким образом, существует только один путь, по которому можно пройти из блока «Начало» в блок «Конец» алгоритма, т.е. выполнить алгоритм.

Разветвляющийся вычислительный процесс позволяет выбрать один из нескольких вариантов решения поставленной задачи в зависимости от выполнения некоторых условий. Таким образом, существует несколько различных путей, по которым можно пройти из блока «Начало» в блок «Конец» алгоритма, т.е. выполнить алгоритм.

Для реализации процесса выбора одного из двух вариантов решения ис-

пользуется логический блок (блок проверки условий). При входе в блок выполняется проверка логического условия (обычно математического неравенства). Если результат проверки условия «Истина», т.е. условие выполняется, то происходит переход к выполнению блоков, стоящих по ветви «+». В против-

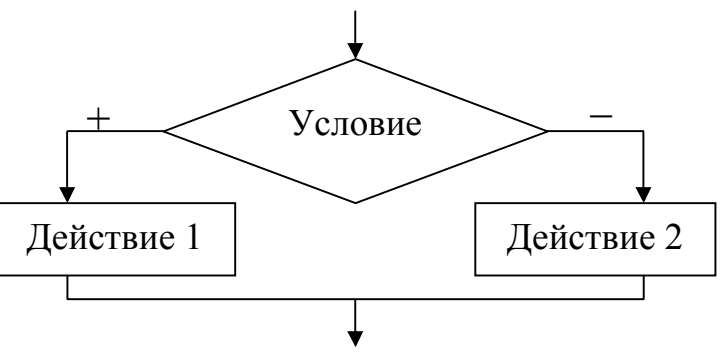

ном случае, т.е. когда проверяемое условие не выполняется, происходит переход к выполнению блоков, стоящих по ветви «-».

При выполнении вычислений необходимо учитывать область определения математических функций. Вначале необходимо проверить возможность вычисления данного математического выражения при текущих значениях исходных данных, т.е. проверить ограничения. К наиболее часто встречающимся ограничениям относятся: операция деления (на 0 делить нельзя), вычисление квадратного корня (подкоренное выражение должно быть  $\geq$  0), вычисление логарифма (выражение под знаком логарифма должно быть  $> 0$ ), вычисление tg, ctg. В случае не выполнения ограничения (невозможно выполнить вычисления) необходимо пропустить все действия, которые зависят от вычисляемой величины, и перейти в ту часть алгоритма, где можно продолжить вычисления.

## 2. Пример выполнения задания №1

Задание №1. Составить блок-схему алгоритма и программу на VBA, которые в соответствии с исходными данными вычисляют значения заданных выражений. Для ввода исходных данных использовать оператор InputBox, для вывода результатов использовать оператор MsgBox.

1. Исходные данные:  $a, b$ 

2. Математическая молель:

$$
y = \begin{cases} \sqrt{a^2 + 1} + \sin \frac{\pi}{2} x, & e \text{cm } x < 1.5 \\ |a + x|, & e \text{cm } 1.5 \le x \le 3.5 \\ \sqrt{x - a}, & e \text{cm } x > 3.5 \end{cases} \qquad x = \begin{cases} \ln ab - 1, & e \text{cm } ab > 1 \\ \frac{b - 1}{a}, & e \text{cm } ab \le 1 \end{cases}
$$

3. Ограничения:

а) подкоренное выражение  $a^2+1 \ge 0$ , не проверять, т.к.  $a^2+1$  всегда больше 0; б) подкоренное выражение  $x - a \geq 0$ ;

в) выражение под знаком логарифма  $ab > 0$ , не проверять, т.к. это выражение для вычисления *х* используется только если  $ab > 1$ ;

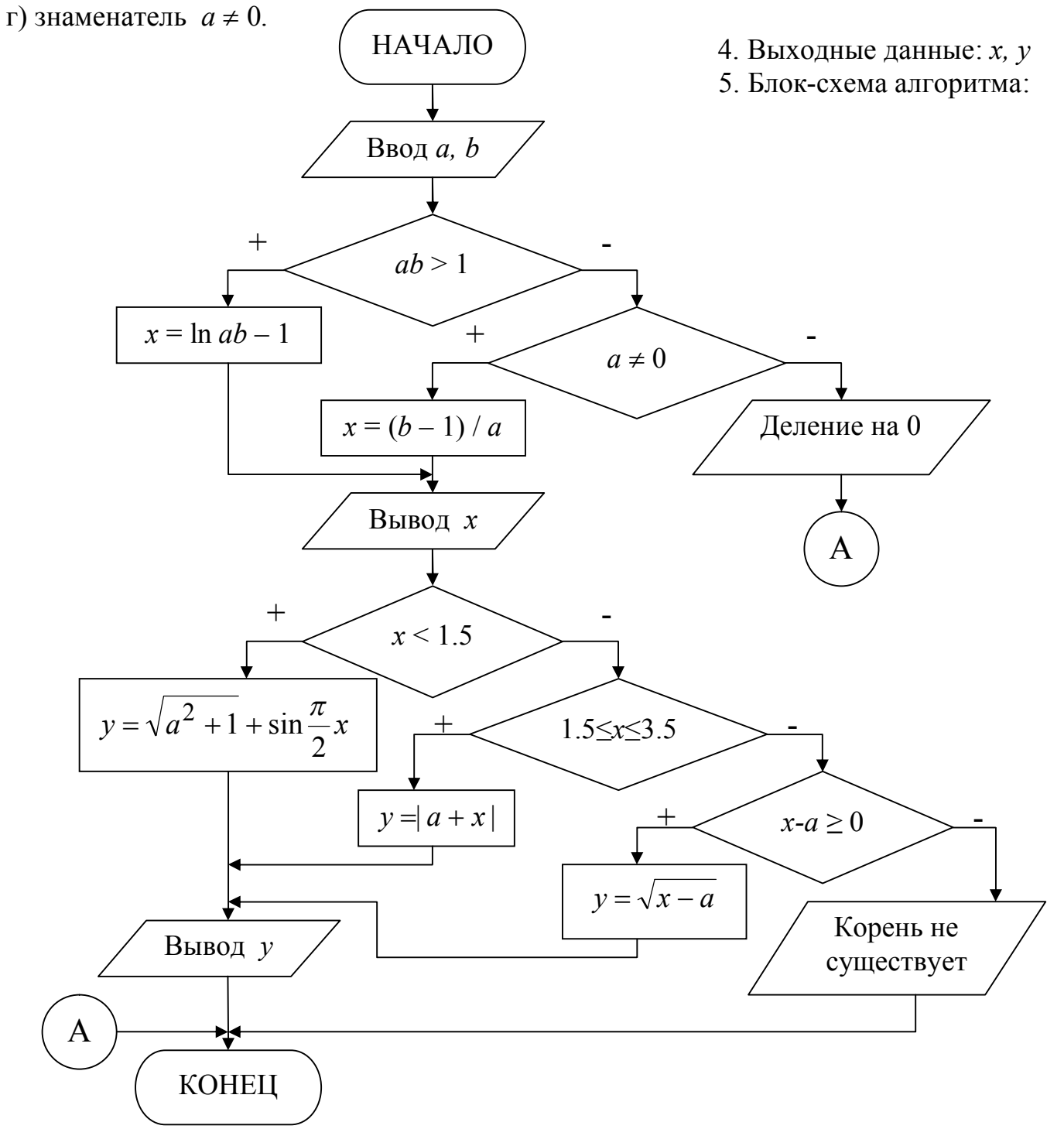

```
6. Программа решения задачи на VBA.
Public Sub z1()
Описание константы
Const Pi = 3.14159Описание переменных
Dim a As Single, b As Single
Dim x As Single, y As Single
'Ввод исходных данных
а = InputBox ("Введите значение а", "Ввод исходных данных")
b = InputBox ("Введите значение b", "Ввод исходных данных")
Rычисление значения XIf a * b > 1 Then
x = Log(a * b) - 1Else
 If a \Leftrightarrow 0 Then
  x = (b - 1) / aElse
 'Вывод сообщения о невыполнении ограничения и переход на метку m1
 MsqBox "Деление на 0", , "Ошибка!" : GoTo m1
 End Tf
End If
Bывод значения XMsgBox "x = " & x, , "Результаты"
Вычисление значения Y
If x < 1.5 Then
 y = Sqr(a ^ 2 + 1) + Sin(Pi / 2 * x)Else
 If x > = 1.5 And x \le 3.5 Then
  v = Abs(a + x)Else
  If x - a \ge 0 Then
   y = Sqr(x - a)Else
   'Вывод сообщения о невыполнении ограничения и переход на метку m1
   MsgBox "Корень не существует", , "Ошибка!" : GoTo m1
  End Tf
 End Tf
End If
Вывод значения Ү
MsgBox "y = " & y, , "Pe3yJbTATb"Memka
m1:End Sub
```
# 3. Варианты задания №1

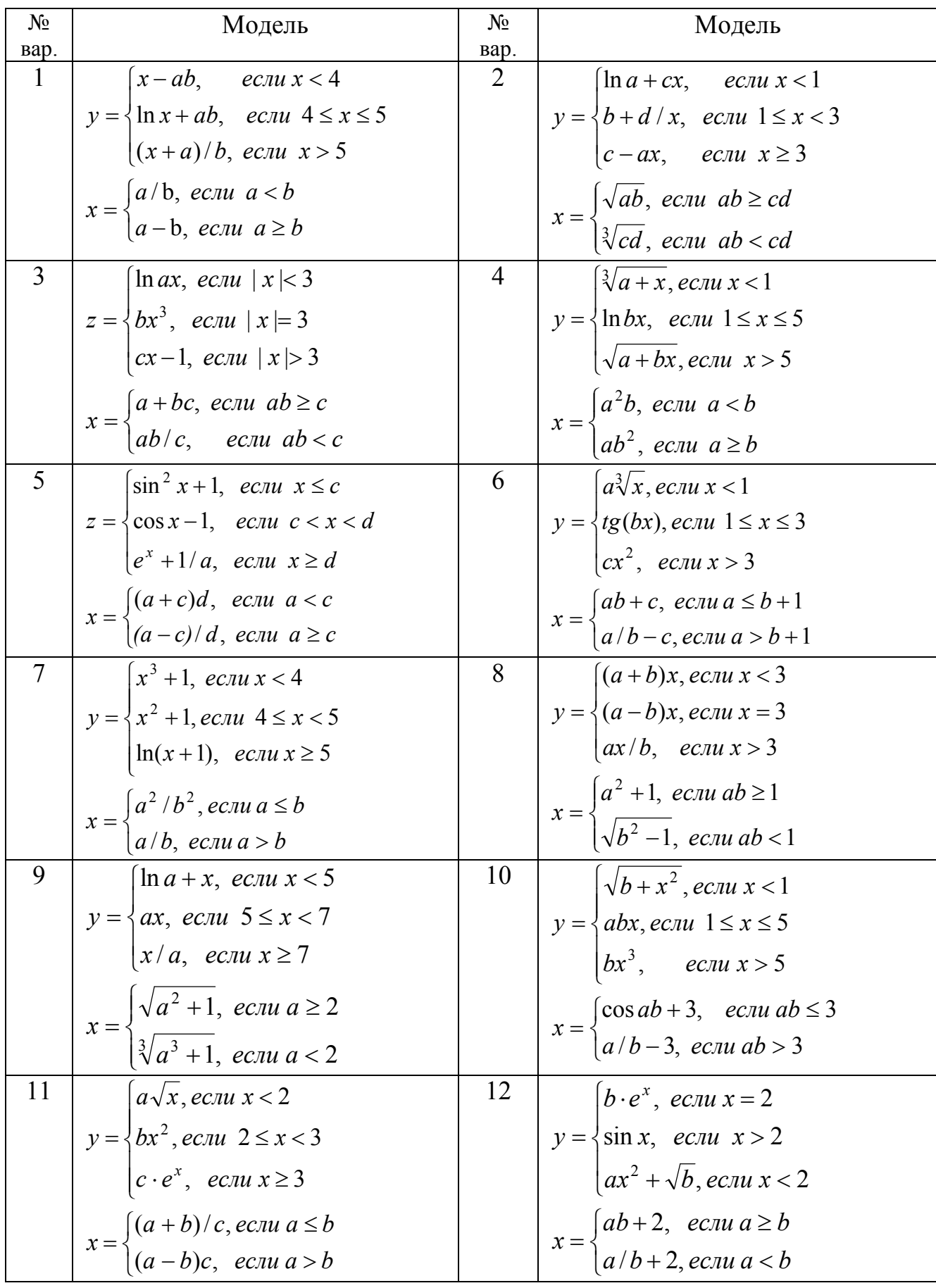

## <span id="page-9-0"></span>Задание №2. Организация циклов с известным числом повторений

## 1. Основные теоретические положения

В алгоритмах циклической структуры выполнение одних и тех же действий может повторяться несколько раз. Этапы организации циклического вычислительного процесса:

I - подготовка к выполнению цикла: присваивание начальных значений параметру цикла и переменным, использующихся для хранения накапливающихся величин (сумма, количество или произведение вычисляемых величин).

II - тело цикла: арифметические и логические действия, которые могут повторяться определенное количество раз. В конце тела цикла обязательно должен быть блок, в котором изменяется значение параметра цикла.

III - условие выхода из цикла: проверяется надо ли повторять вычисления, или выходить из цикла.

Параметр цикла - это переменная, на основе которой строится цикл. Она должна удовлетворять трем условиям: являться исходной величиной для выполнения вычислений; изменяться по определенному закону (чаще всего это закон арифметической прогрессии); оказывать влияние на условие завершения повторяющихся вычислений.

Существует три основных типа циклов: цикл с постусловием, цикл с предусловием и цикл «Для» на основе блока модификации.

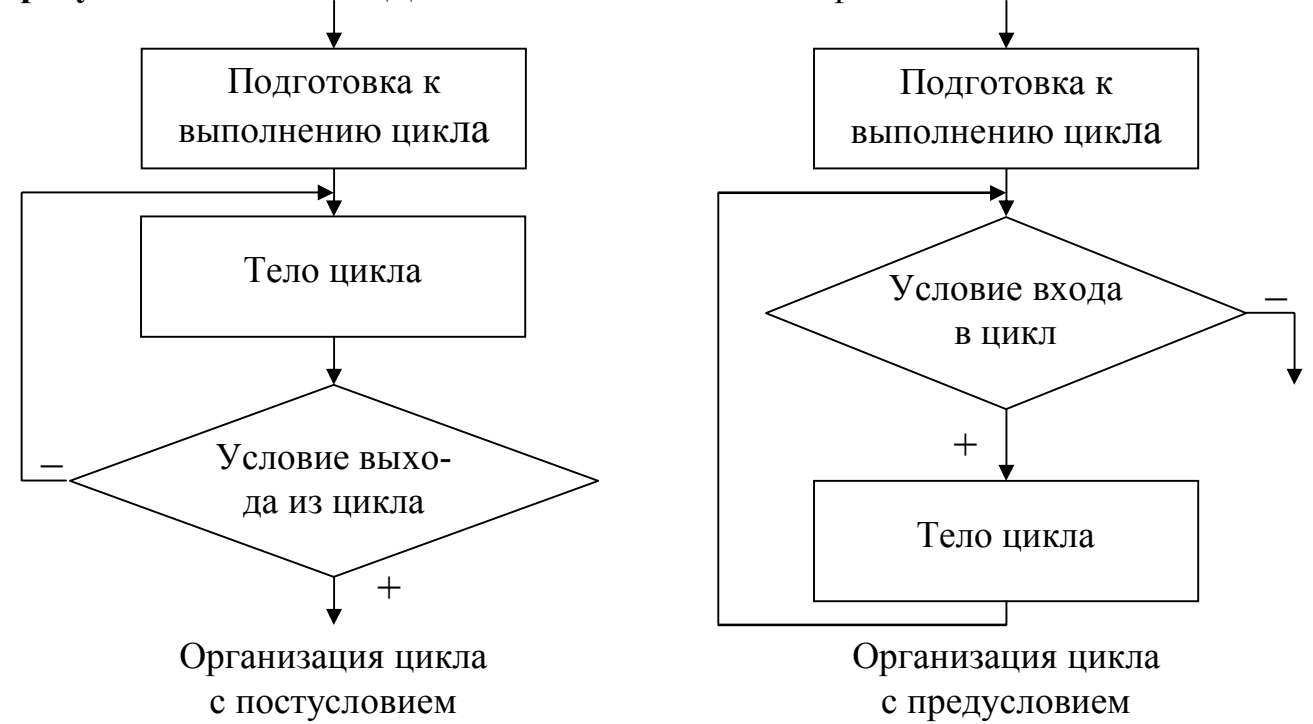

В цикле с постусловием после каждого выполнения тела цикла, проверяется условие выхода из цикла. Если оно не выполняется, то происходит возврат на начало тела цикла и повторение вычислений. Когда условие выхода будет выполнено, произойдет завершение работы и выход из цикла. Наличие линии возврата в блок-схеме является основным признаком циклического вычислительного процесса.

В цикле с предусловием перед началом тела цикла проверяется условие продолжения цикла. При этом если условие продолжения цикла является истиной, то выполняются действия, составляющие тело цикла, и происходит переход в начало на проверку условия. Цикл завершает свою работу в том случае если условие продолжения цикла не выполняется - становится ложью. Таким образом, в цикле с постусловием в отличие от цикла с предусловием, тело цикла всегда выполнится хотя бы один раз.

Однократное выполнение тела цикла называется шагом. Циклические вычислительные процессы, для которых можно вычислить количество шагов цикла без выполнения алгоритма, называются циклами с известным числом повторений. Количество шагов выполнения цикла N можно вычислить до начала работы алгоритма по следующей формуле:

$$
N = \left| \frac{xk - xn}{hx} \right| + 1,
$$

где ] [ обозначают целую часть выражения.

Задание исходных данных при решении поставленной задачи в виде хп, хк,  $\Delta x$  (начальное, конечное значения x из заданного интервала и шаг изменения x), обеспечивает соответствие блок-схемы двум свойствам алгоритма - определенность и массовость. Такой способ называется составлением алгоритма в «общем виде» (значения всех исходных данных вводятся, а не присваиваются в процессе выполнения алгоритма).

Для реализации циклов с известным числом повторений можно равноценно использовать любой из трех стандартных типов цикла (с постусловием, с предусловием, «Для»).

Если в теле цикла при выполнении вычислений не выполняется ограничение, то завершать выполнение алгоритма, как в разветвляющемся вычислительном процессе, не надо. В этом случае необходимо пропустить все операции, использующие переменную, значение которой невозможно вычислить, и выполнить переход к блоку, в котором изменяется значение параметра цикла, т.е. продолжить работу цикла. При следующем значении параметра цикла ограничение может выполниться, и работа цикла пойдет естественным путем.

## 2. Пример выполнения задания №2

Задание №2. Составить блок-схему алгоритма и программу на VBA для вычисления значений у при всех возможных значениях х, которые лежат в интервале от *хп* до *хк* с шагом Дх. Использовать цикл с постусловием. Для ввода исходных данных использовать оператор InputBox, результаты работы программы выволить на лист MS Excel.

1. Исходные данные: *a, xn, xk,*  $\Delta x$ 

2. Математическая модель:

 $y = \begin{cases} 0.5x + 0.6, & ecnu \le x > 1 \\ a \cdot \ln(|x + a|), & ecnu \le x \le 1 \end{cases}$ 

- Вычислить  $S$  сумму значений  $y > 1$  и  $k$  количество  $y \le 1$ .
- 3. Ограничения: выражение под знаком логарифма  $x + a \neq 0$
- 4. Выходные данные:  $x$ ,  $y$ ,  $S$  и  $k$ .

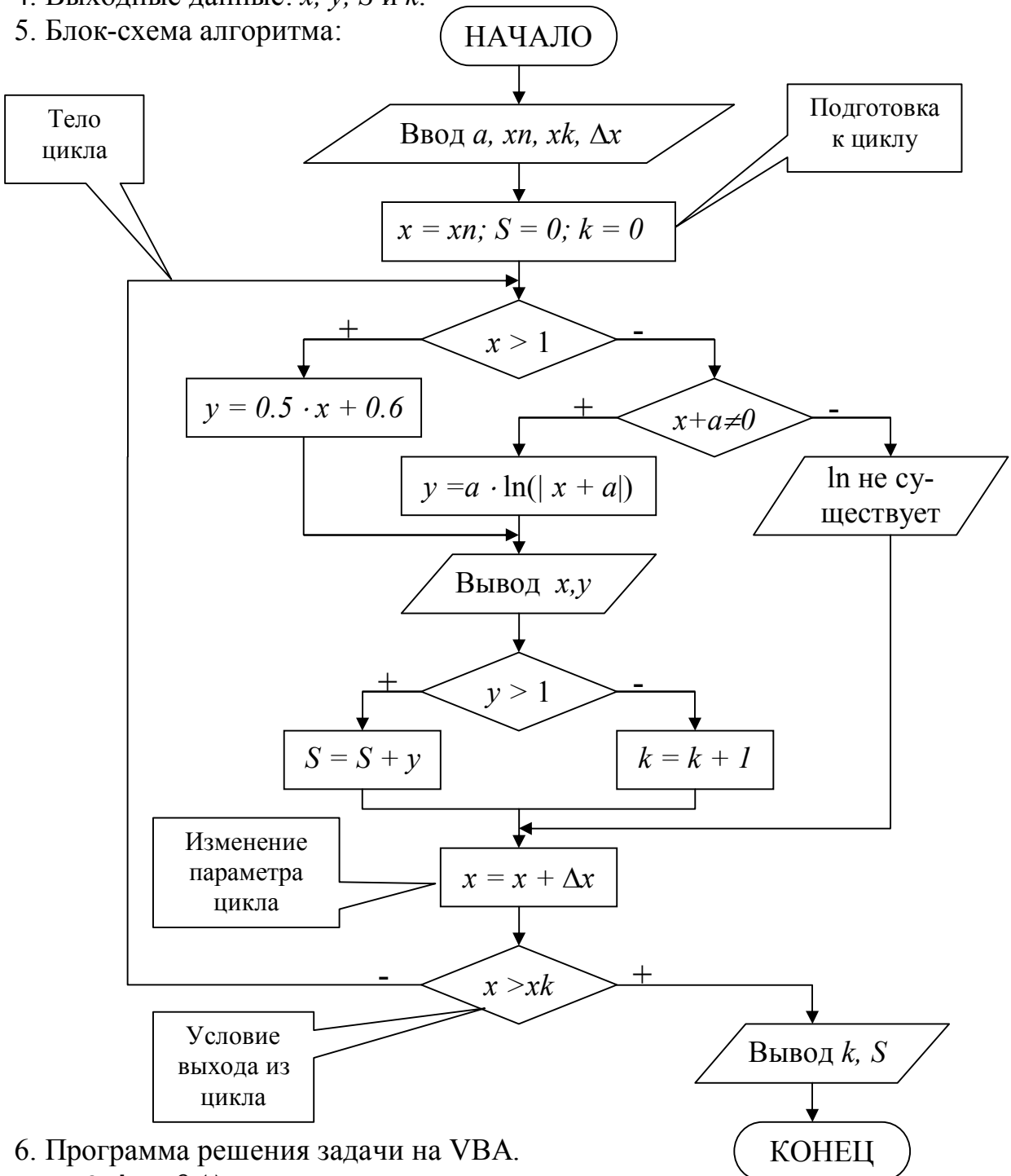

```
Private Sub z2()
Dim a As Single, xn As Single, xk As Single, dx As Single
Dim x As Single, y As Single, S As Single, k As Integer
'Ввод исходных данных
а = InputBox ("Введите значение а", "Ввод исходных данных")
xn= InputBox ("Введите значение xn", "Ввод исходных данных")
xk= InputBox ("Введите значение xk", "Ввод исходных данных")
dx = InputBox ("Введите значение dx", "Ввод исходных данных")
```

```
x = xn: S = 0: k = 0: i = 2
```

```
Cells (1, 1) = "X": Cells (1, 2) = "Y"'Начало цикла с постусловием
DoIf x > 1 Then
   y = 0.5 * x + 0.6Else
   If x + a \Leftrightarrow 0 Then
    y = a * Log(Abs(x + a))Else
    Cells(i, 1) = xCells(i, 2) = "Логарифм не существует"
    GoTo m1
  End If
 End If
 'Вывод результатов (x,y) на лист Excel
 Cells(i, 1) = x: Cells(i, 2) = yIf y > 1 Then S = S + y Else k = k + 1m1:
                                                       Лист Excel с результатами
 x = x + dx; i = i + 1\overline{B}\overline{A}\mathcal{A}Loop Until x > xk\overline{\mathbf{x}}Ÿ
                                                  \overline{1}\overline{2}0.69-3Конец тела цикла
                                                  \overline{3}\overline{2}0.00'Вывод результатов (k, S) на лист Excel
                                                  \overline{4}-1 Логарифм не существует
Cells(1, 3) = "k"5
                                                           \overline{0}0.00Cells(1, 4) = "S"\overline{1}0.696\phantom{1}6\overline{2}\overline{7}1.60
Cells(2, 3) = k: Cells(2, 4) = S8
                                                           3
                                                                 2,10End Sub
```
## 3. Варианты задания №2

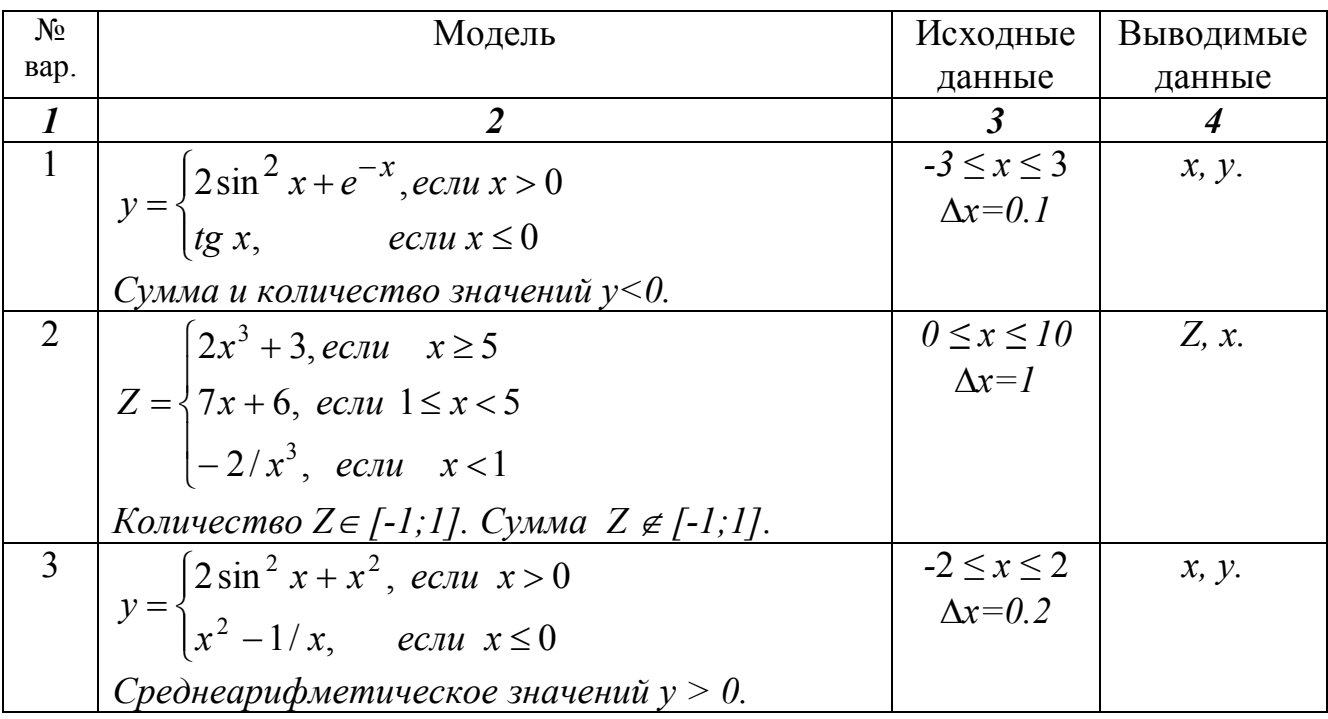

 $\overline{c}$ 

k

 $\overline{4}$ 

 $\overline{D}$ 

 $\overline{\mathbf{s}}$ 

 $\overline{3.7}$ 

Продолжение вариантов задания №2

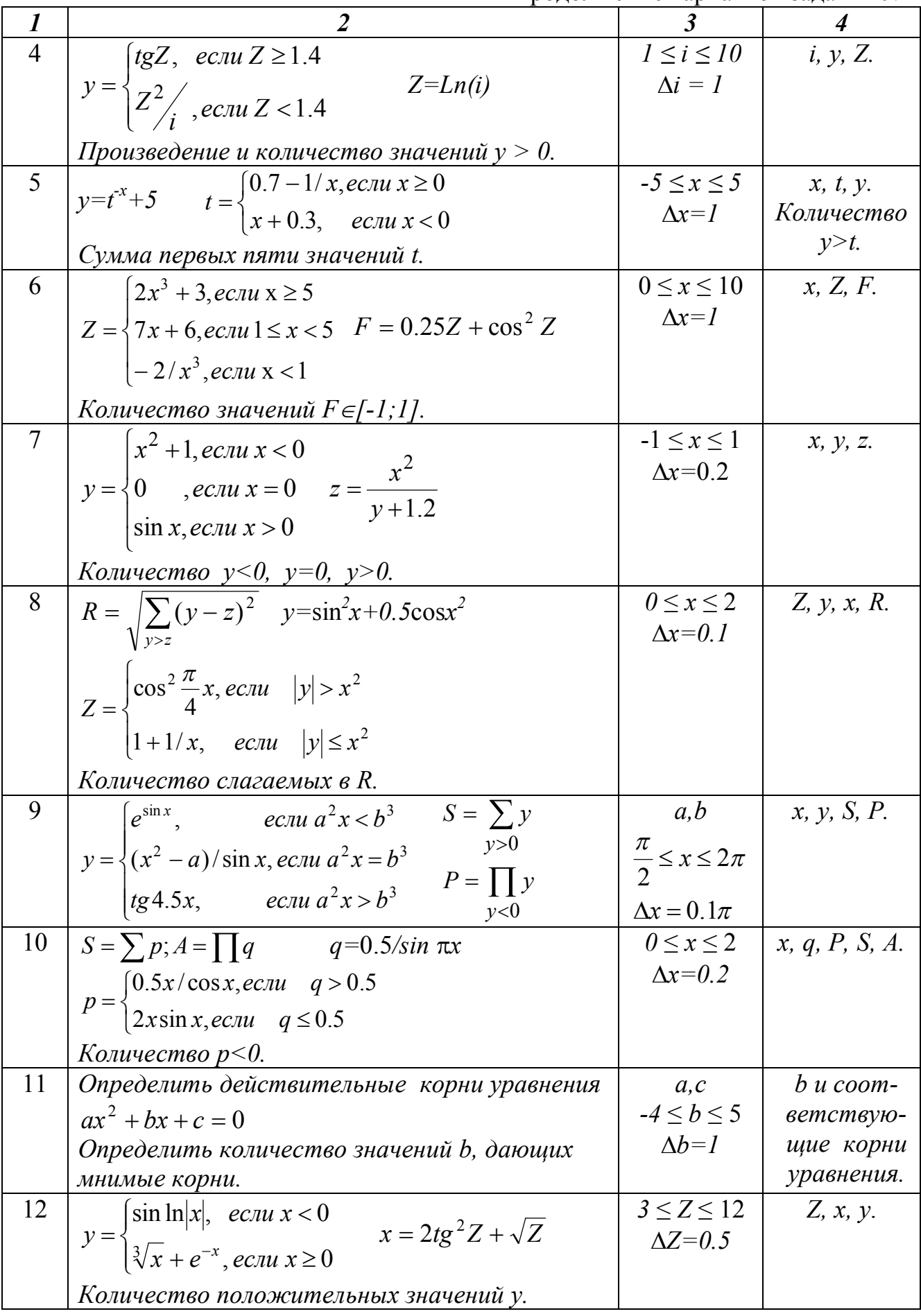

## <span id="page-14-0"></span>Задание№3. Организация циклов с неизвестным числом повторений

## 1. Основные теоретические положения

В циклах с неизвестным числом повторений невозможно заранее определить количество повторений вычислений. Поэтому вычислительный процесс завершается при выполнении некоторого дополнительного условия. Значения параметра цикла уже не задаётся в виде диапазона, а только указывается его начальное значение и шаг изменения. Организация цикла выполняется по стандартной методике. При этом не любой тип циклического вычислительного процесса можно использовать. Тип цикла определяется в соответствии с заданным дополнительным условием завершения вычислений. Это однозначно исключает возможность использование цикла «Для» на основе блока модификации. Для определения количества шагов повторения цикла необходимо организовать счетчик.

## 2. Пример выполнения задания №3

Задание №3. Составить блок-схему алгоритма и программу на VBA для вычисления значений у при всех возможных значениях х, начинающихся с начального хи, и изменяющихся с шагом Дх. Для ввода исходных данных использовать оператор InputBox, результаты работы программы выводить на лист MS Excel.

1. Исходные данные:  $x_n > 1$ .  $\Delta x = 0.5$ 

2. Математическая модель:

$$
y = \cos\left(\frac{x}{\pi}\right) \cdot \sqrt{e^{-0.4x}}
$$

Дополнительное условие завершения вычислений: вычислять у, пока подкоренное выражение больше 0.1.

Вычислить k - количество вычисленных у.

3. Ограничения: подкоренное выражение  $e^{-0.4x} \ge 0$ , не проверять, т.к.  $e^{-0.4x}$  всегда больше 0.

4. Выходные данные: *х*,  $v. S u k.$ 

5. Блок-схема алгоритма. Для решения этой задачи можно использовать только

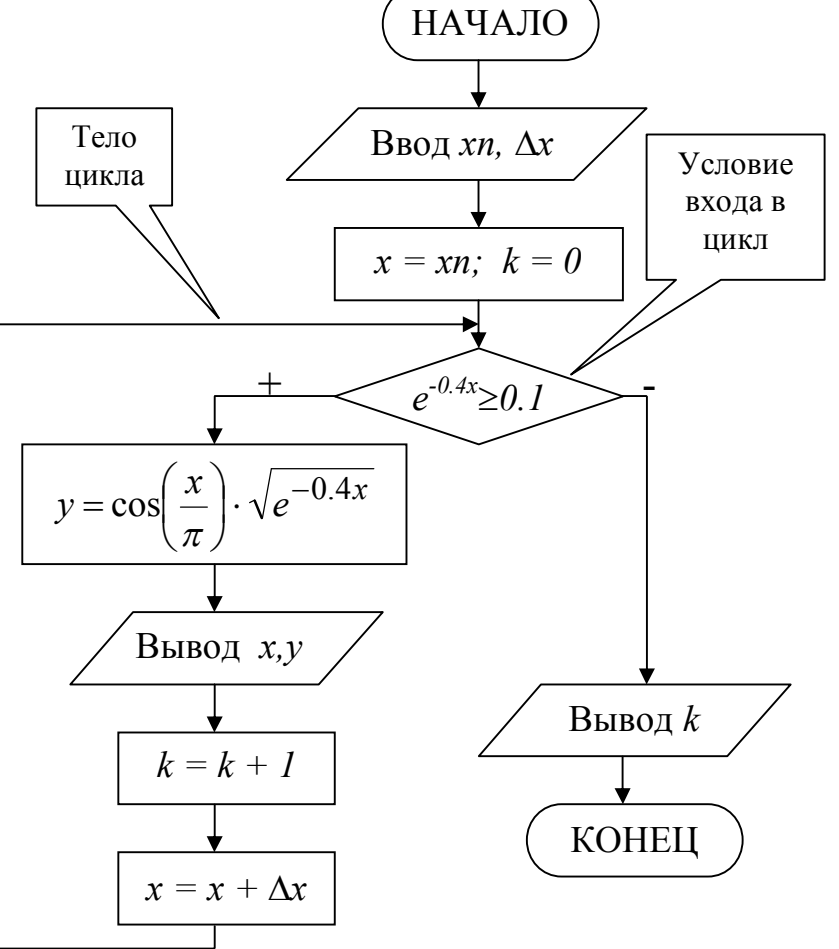

цикл с предусловием, так как перед вычислением у необходимо проверять условие завершения вычислений.

```
6. Программа решения задачи на VBA.
Public Sub z3()Const Pi = 3.14159Описание переменных
Dim xn As Single, dx As Single, i As Integer
Dim x As Single, y As Single, k As Integer
'Ввод исходных данных
xn = InputBox ("Введите значение xn", "Ввод исходных данных")
dx = InputBox ("Введите значение dx", "Ввод исходных данных")
x = xn: k = 0: i = 2Cells (1, 1) = "X": Cells (1, 2) = "Y"'Начало иикла с предусловием
Do While Exp(-0.4 * x) >= 0.1y = \cos(x / \pi) * \sqrt{2\pi(Exp(-0.4 * x))}Cells(i, 1) = x: Cells(i, 2) = yЛист Excel с результатами
 k = k + 1\overline{B}\overline{C}\overline{A}\mathcal{A}x = x + dx: i = i + 1
                                                             \overline{\mathbf{x}}\overline{1}Υ
                                                                             \mathbf k\overline{2}2 0.539011
                                                                                \overline{8}Loop
                                                               2,5 0,424408
                                                       \overline{3}Конец тела цикла
                                                       \overline{4}0.31703
'Вывод результатов (k) на лист Excel
                                                               3,5 0,218993
                                                        \overline{5}Cells(1, 3) = "k"6\phantom{1}4 0.131736
                                                       \overline{7}0.05609
                                                               4,5Cells(2, 3) = k5 - 0,00763\boldsymbol{8}End Sub
                                                        \overline{9}5,5 -0,05956
```
## 3. Варианты задания №3

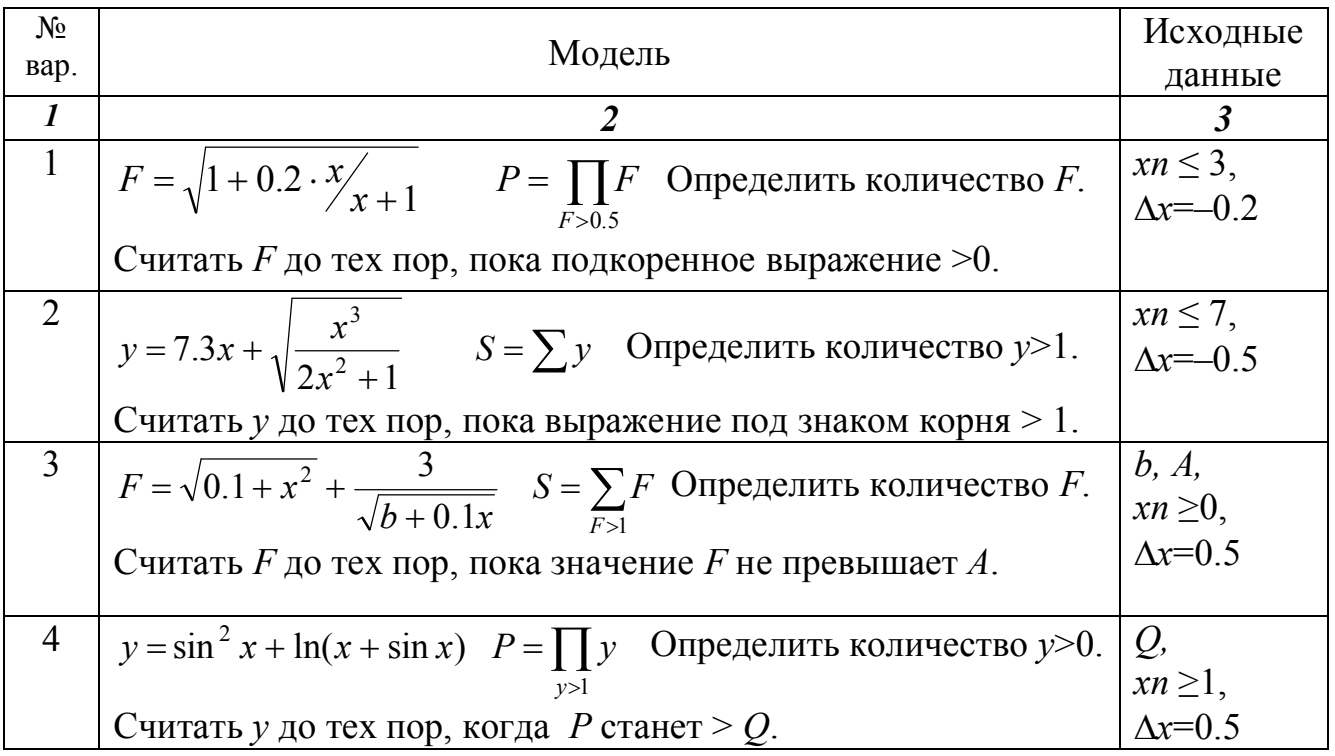

Продолжение вариантов задания №3

| $\boldsymbol{l}$ | $\overline{2}$                                                                                       | $\boldsymbol{\beta}$                     |
|------------------|----------------------------------------------------------------------------------------------------|------------------------------------------|
| 5                | $y = a \cos x + \ln \left  \sin \frac{x}{3} \right $ $F = \prod y$ Определить количество y>3.        | a, Q,<br>$xn \geq 0$ ,                   |
|                  | Считать у до тех пор, пока значение $F< Q$ .                                                         | $\Delta x = 0.5$                         |
| 6                | $F=5.3x+\ln(x^3+x)$ , $P=\prod y$ Определить количество F.                                           | $xn \leq 3$ ,<br>$\Delta x = -0.1$       |
|                  | Считать $F$ до тех пор, пока выражение под логарифмом $> 0$ .                                        |                                          |
| 7                | $Q = \frac{a+x}{2a-x} \sin(x+a)$ , $F = \prod Q$ Определить количество Q.                            | a,<br>$xn \geq 0$ ,                      |
|                  | Считать $Q$ до тех пор, пока $F \in [-2,5]$ .                                                        | $\Delta x = 0.5$                         |
| 8                | $Z = 2.3x + \sqrt{0.5 \frac{x}{2x^2 - 1}}, \quad y = \sum Z$ Определить количество Z>1.              | $xn \leq 10$ ,<br>$\Delta x = -0.5$      |
|                  | Считать Z до тех пор, пока подкоренное выражение >0.                                                 |                                          |
| 9                | $y = \sqrt[5]{\pi x^2} + \frac{b-1}{x+b}$ , $S = \sum_{y \in \pi} y$ Определить количество $y > 3$ . | b, C.<br>$xn \geq 0$ ,                   |
|                  | Считать у до тех пор, пока подкоренное выражение $\leq C$                                            | $\Delta x=0.2$                           |
| 10               | $Z = \frac{x}{\sqrt{1 + b^2}} + \text{tg } x^3$ , $y = \prod Z$ Определить количество Z>b.           | $b$ ,<br>$xn \geq 3$ ,<br>$\Delta x=0.3$ |
|                  | Считать Z до тех пор, когда у станет больше 100.                                                     |                                          |
| 11               | $A = \sin^2 x + \cos(\pi/x) + 1$ , $F = \prod A$ Определить количество A.                            | $xn \geq 0.5$ ,<br>$\Delta x = 0.5$      |
|                  | Считать $A$ до тех пор, пока $F$ остается меньше 10.                                                 |                                          |
| 12               | $y = \sin^2 x + \sqrt{x^2 + \frac{\pi}{2}}$ Определить $K=N!$ , где $N$ – количество у.              | Q,<br>$xn \geq 0$ ,                      |
|                  | Считать у до тех пор, когда $x^2 + \frac{\pi}{2}$ превысит значение Q.                               | $\Delta x = 0.4$                         |

## <span id="page-16-0"></span>Задание №4. Организация вложенных циклов

#### 1. Основные теоретические положения

Вложенные циклы выполняют перебор значений нескольких переменных одновременно. Каждый из них организовывается по стандартному принципу (может быть любого из трех типов) и осуществляет перебор только одного параметра. При этом первый цикл называется внешним, а вложенные в него - внутренними. Границы внутреннего цикла не могут выходить за границы внешнего по отношению к нему цикла.

Для каждого значения параметра внешнего цикла происходит перебор всех возможных значений параметра внутреннего цикла. Всегда выполняется в первую очередь самый внутренний цикл. Такая организация циклов дает возможность перебрать значения их параметров во всех возможных комбинациях.

#### 2. Пример выполнения задания №4

Задание №4. Составить блок-схему алгоритма и программу на VBA для вычисления значений х и у при всех возможных комбинациях значений а и b, заданных в виде интервалов от начального до конечного с определенным шагом.

1. Исходные данные: an, ak,  $\Delta a$ , bn, bk,  $\Delta b$ .

2. Математическая молель:

 $x = \cos b + 0.2$ 

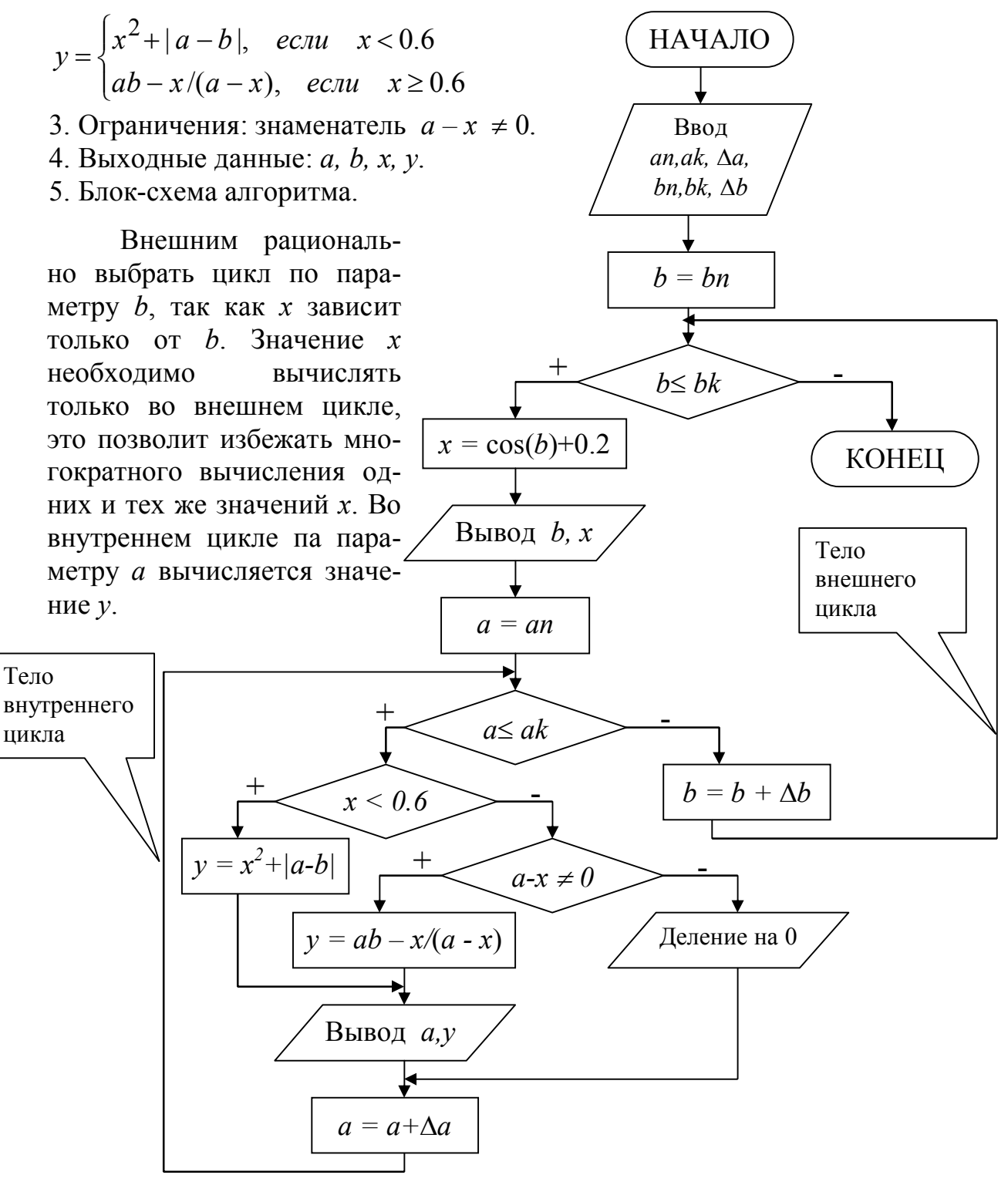

```
6. Программа решения задачи на VBA.
Public Sub z4()Описание переменных
Dim an As Single, ak As Single, da As Single
Dim bn As Single, bk As Single, db As Single
Dim a As Single, b As Single, i As Integer
Dim x As Single, y As Single
'Ввод исходных данных
an= InputBox("Введите значение an", "Ввод исходных данных")
ak= InputBox ("Введите значение ak", "Ввод исходных данных")
da= InputBox("Введите значение da", "Ввод исходных данных")
bn= InputBox ("Введите значение bn", "Ввод исходных данных")
bk= InputBox ("Введите значение bk", "Ввод исходных данных")
db= InputBox("Введите значение db", "Ввод исходных данных")
b = bn: i = 2Cells (1, 1) = "B": Cells (1, 2) = "X"Cells (1, 3) = "A": Cells (1, 4) = "Y"'Начало внешнего иикла с предусловием
Do While b \leq b bk
 x = Cos(b) + 0.2Cells(i, 1) = b:
 Cells(i, 2) = xa = an'Начало внутреннего цикла с предусловием
 Do While a \leq akIf x < 0.6 Then
    y = x^2 + Abs(a - b)Else
    If a - x \Leftrightarrow 0 Then
     y = a * b - x / (a - x)Else
     Cells(i, 3) = a:
     Cells(i, 4) = "Ділення на 0"
     GOTO m1
                                             Лист Excel с результатами
   End If
  End Tf
                                                      \overline{B}\overline{c}A
                                                                    \overline{D}Cells(i, 3) = a\overline{1}B
                                                      X
                                                             A
                                                                    Υ
                                                       0.74\overline{2}1
                                                                \overline{2}1.41
  Cells(i, 4) = y3
                                                                4
                                                                     3.77
m1:5.86\overline{6}\overline{4}a = a + da: i = i + 1\overline{5}2
                                                       -0.22\overline{2}0.056
                                                                \overline{4}2.05
 Гоор Завершение внутреннего цикла
                                          \overline{7}\overline{6}4.05
 b = b + db8
                                                  3
                                                       -0.79\overline{2}1,62
Гоор Завершение внешнего цикла
                                          9
                                                                4
                                                                     1.62
End Sub
                                          10\overline{6}3.62
```
#### 3. Варианты задания №4

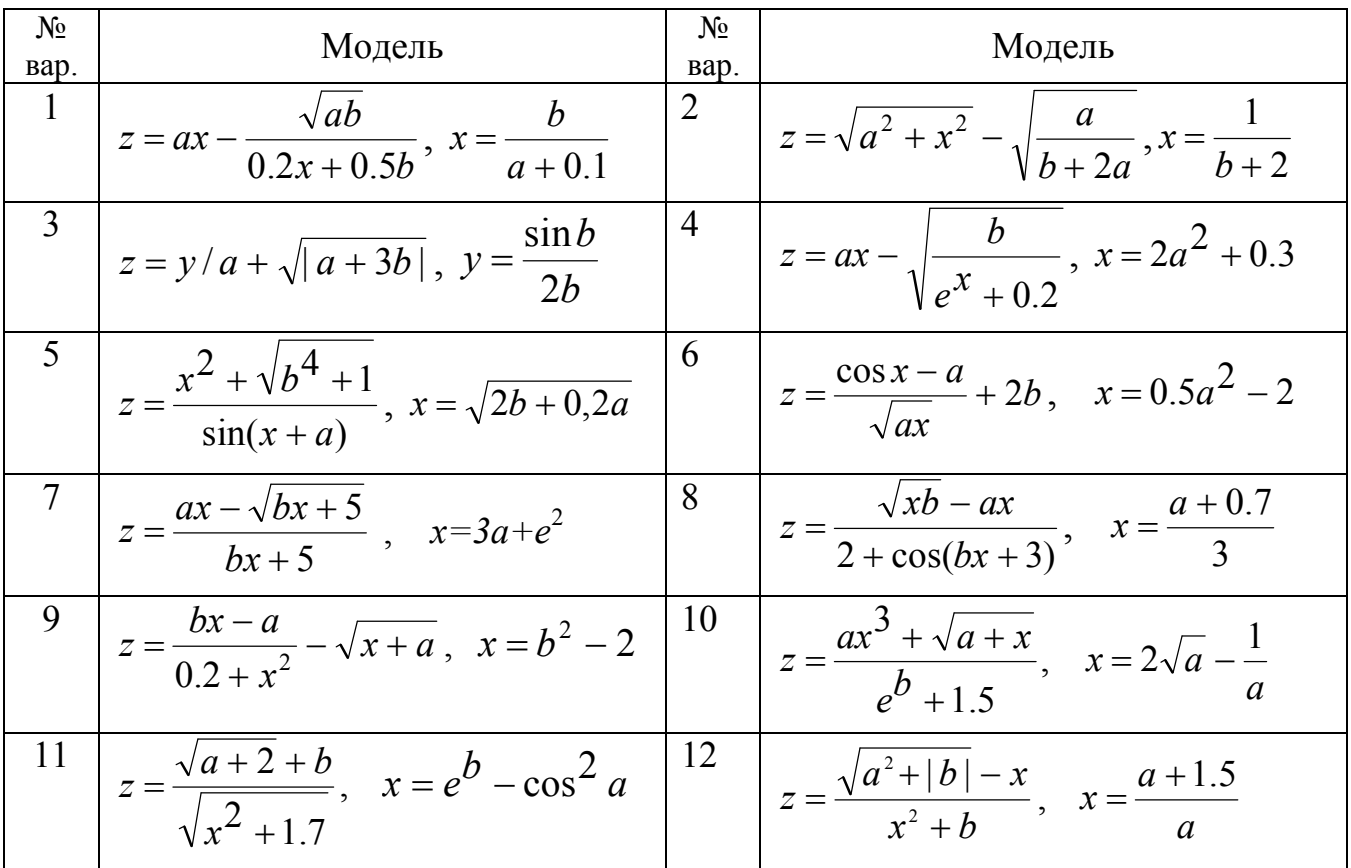

## <span id="page-19-0"></span>Задание №5. Обработка одномерных массивов

#### 1. Основные теоретические положения

Массив - это последовательность однотипных элементов, каждый из которых имеет одно и тоже имя, но однозначно определяется своим номером (индексом). В одномерном массиве каждый элемент имеет один индекс, определяющий положение элемента в массиве.

Основными характеристиками массива являются:

- размерность, т.е. количество элементов (обычно обозначается N);

- значения элементов (например,  $X_1 = 2$ ;  $X_3 = 1$  и т.д.).

Обработка массива обычно заключается в последовательном переборе его

элементов и выполнении нал ними однотипных операций, т.е. обработка массива является циклическим вычислительным процессом. Для этого достаточно организовать цикл по перебору индексов элементов массива. Наиболее рационально использовать цикл «Для» на основе блока модификации.

Рассмотрим принцип работы цикла «Для» на основе блока модификации.

При входе в блок модификации (линия 1) авто-

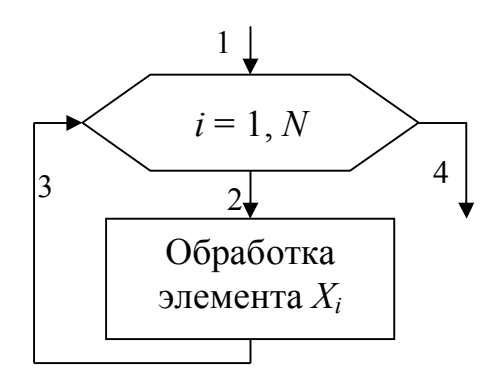

матически выполняются следующие действия. Параметру цикла *i* присваивается начальное значение 1 и проверяется, не превышает ли оно конечного значения *N*. Если результатом проверки условия является истина, то происходит переход к телу цикла (линия 2). После выполнения тела цикла осуществляется возврат в блок модификации (линия 3), увеличение параметра цикла *i* на значение шага 1 и проверка условия продолжения цикла и т.д. Когда текущее значение параметра цикла *i* превысит конечное значение *N*, цикл завершит свою работу (линия 4).

Ввод элементов массива выполняется в два этапа. Вначале указывается его размерность, а затем задаются значения для каждого элемента массива. Можно использовать два способа ввода значений элементов одномерного массива.

*1 способ*. Алгоритм ввода массива Х размерностью *N* (*i*=1÷*N*). На первом этапе вводится размерность массива *N* (блок 1). На втором этапе организовывается цикл «Для» на основе блока модификации, выполняющий поэлементный ввод произвольных однотипных значений компонент массива. Параметр цикла *i* в тоже время является индексом элементов массива Х. Блок модификации (блок 2) перебирает значения *i* от 1 до *N* и для каждого значения *i* выполняется ввод значения для *Хi*го элемента массива (блок 3), т.е. при *i* =1 будет введено значение для  $X_1$ , при  $i = 2 - \mu \text{m/s} X_2$  и т.д. Таким образом, за один шаг выполнения цикла вводится один элемент массива Х.

*2 способ*. Алгоритм формирования массива Х, значения элементов которого принадлежат заданному интервалу *xn ≤ X<sup>i</sup> ≤ xk* с шагом изменения  $\Delta x$ . На первом этапе вводятся значения *xn*, *xk* и  $\Delta x$ (блок 1) и вычисляется *N* – размерность массива X (блок 2). На втором этапе организовывается цикл «Для» на основе блока модификации (блок 3), в котором перебираются значения *i*. На каждом шаге цикла вычисляется значение одного элемента массива Х (блок 4), т.е. при *i* =1 будет вычислено значение для  $X_1=xn+(1-1)\Delta x=xn$ , при  $i=2$  – для  $X_2=$  $=xn+(2-1)\cdot \Delta x=xn + \Delta x$  и т.д.

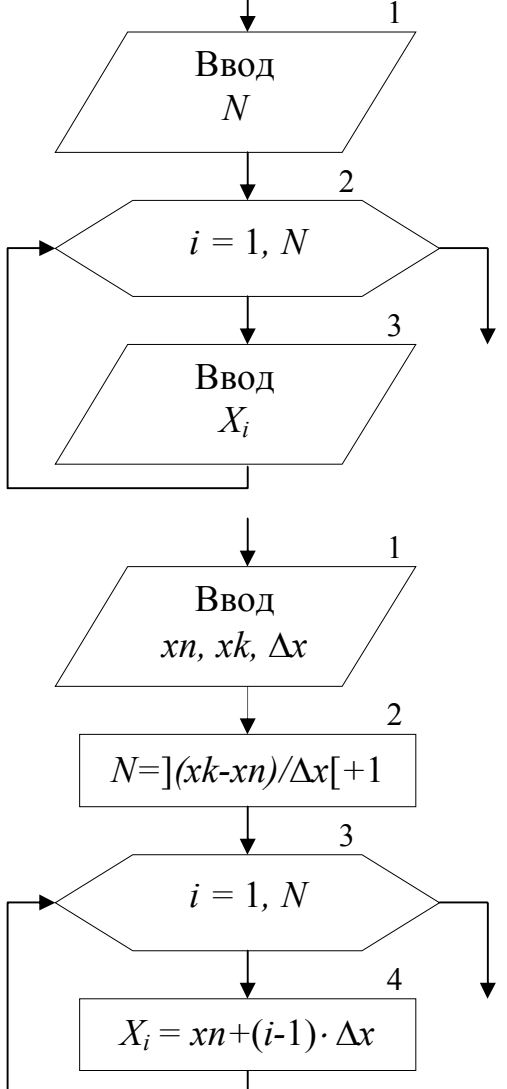

Вывод массива также выполняется поэлементно с помощью цикла «Для».

Циклы по вводу или выводу элементов массивов не обязательно делать отдельно. Их можно объединять с циклами по обработке элементов массивов.

#### **2. Пример выполнения задания №5**

**Задание №5**. Составить блок-схему алгоритма и программу на VBA, которая на основе элементов исходного массива *X*, вычисляет элементы массива *Y*.

1. Исходные данные: массив X, размерностью  $i = 1 \div N$ .

2. Математический. 
$$
y_i = \begin{cases} x_i^2, & \text{ecли } x_i < 0 \\ \sqrt{x_i}, & \text{ecnu } x_i \ge 0 \end{cases}
$$

Вычислить  $S$  – среднее арифметическое значение элементов массива  $y_i > 5$ .

- 3. Выходные данные: массив  $Y$ , S.
- 4. Блок-схема алгоритма:

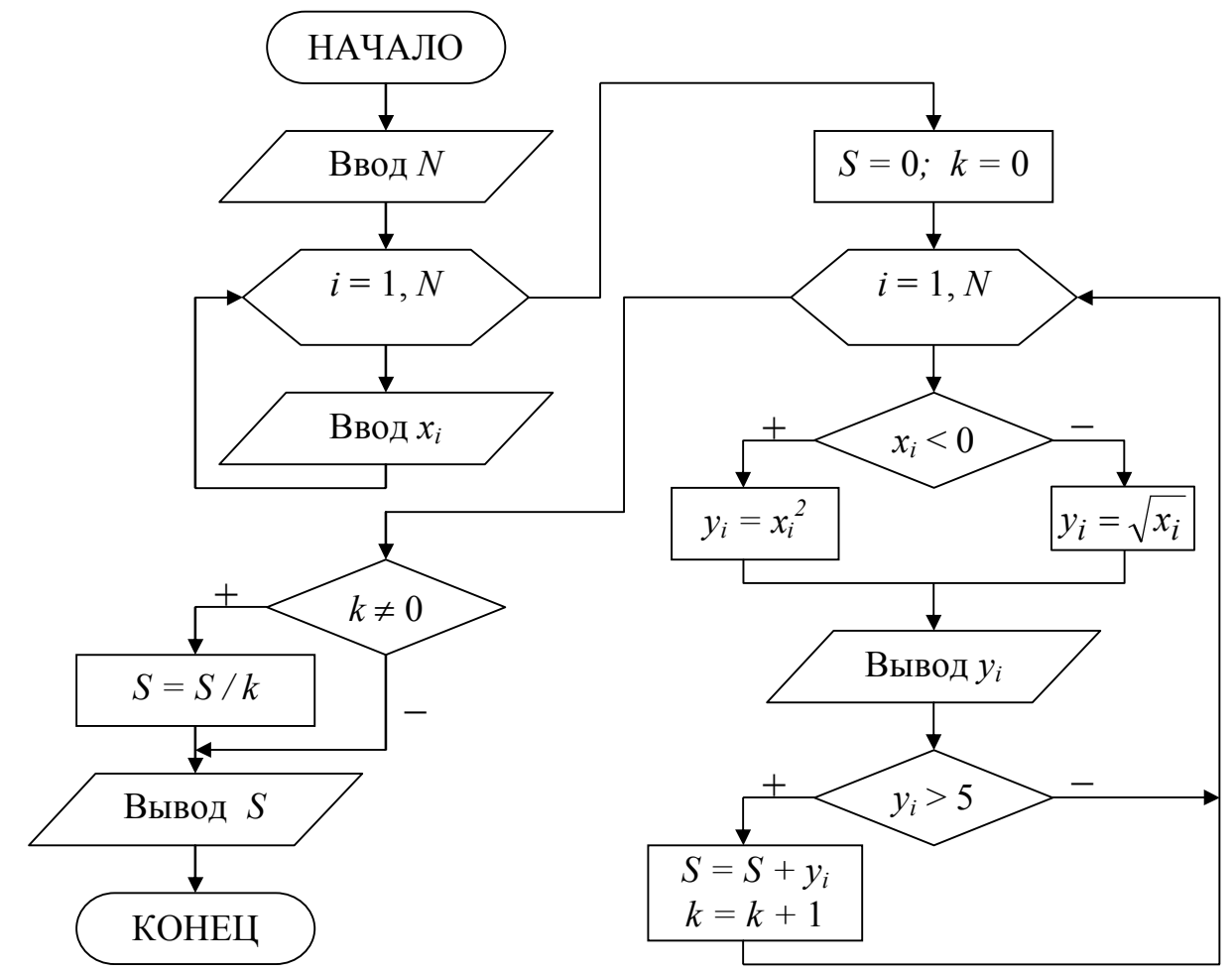

5. Программа решения задачи на VBA. Исходные данные (размерность и значения элементов массива  $X$ ) вводятся с листа Excel. Результаты (значения элементов массива *Y* и среднее арифметическое *S*) выводятся на лист Excel. Public Sub z5()

Описание массивов Dim  $x(10)$  As Single,  $y(10)$  As Single Описание переменных Dim S As Single, k As Integer Dim i As Integer, N As Integer 'Ввод размерности массива  $N = Cells (1, 2)$ 'Ввод элементов исходного массива For  $i = 1$  To N  $x(i) =$  Cells  $(3, i)$ Next i

## $S = 0: k = 0$ Cells $(4, 1)$  = "Maccus Y" 'Формирование массива у и вывод его элементов For  $i = 1$  To N If  $x(i) < 0$  Then  $y(i) = x(i)$  ^ 2 Else  $y(i) = Sqr(x(i))$ End If Cells(5, i) =  $y(i)$ If  $y(i) > 5$  Then  $S = S + y(i)$ :  $k = k + 1$ End If Next i If  $k \leq 0$  Then  $S = S / k$ Cells  $(6, 1) = "S=": Cells (6, 2) = S$ End Sub

## Лист Excel с результатами

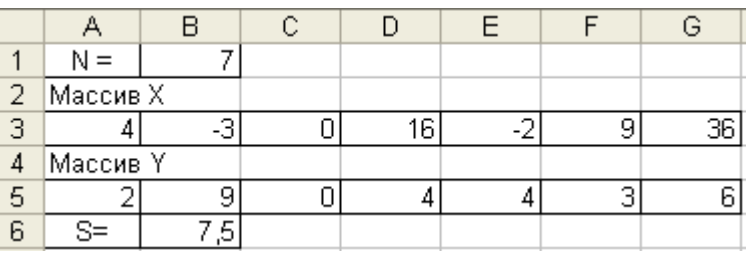

## 3. Варианты задания №5

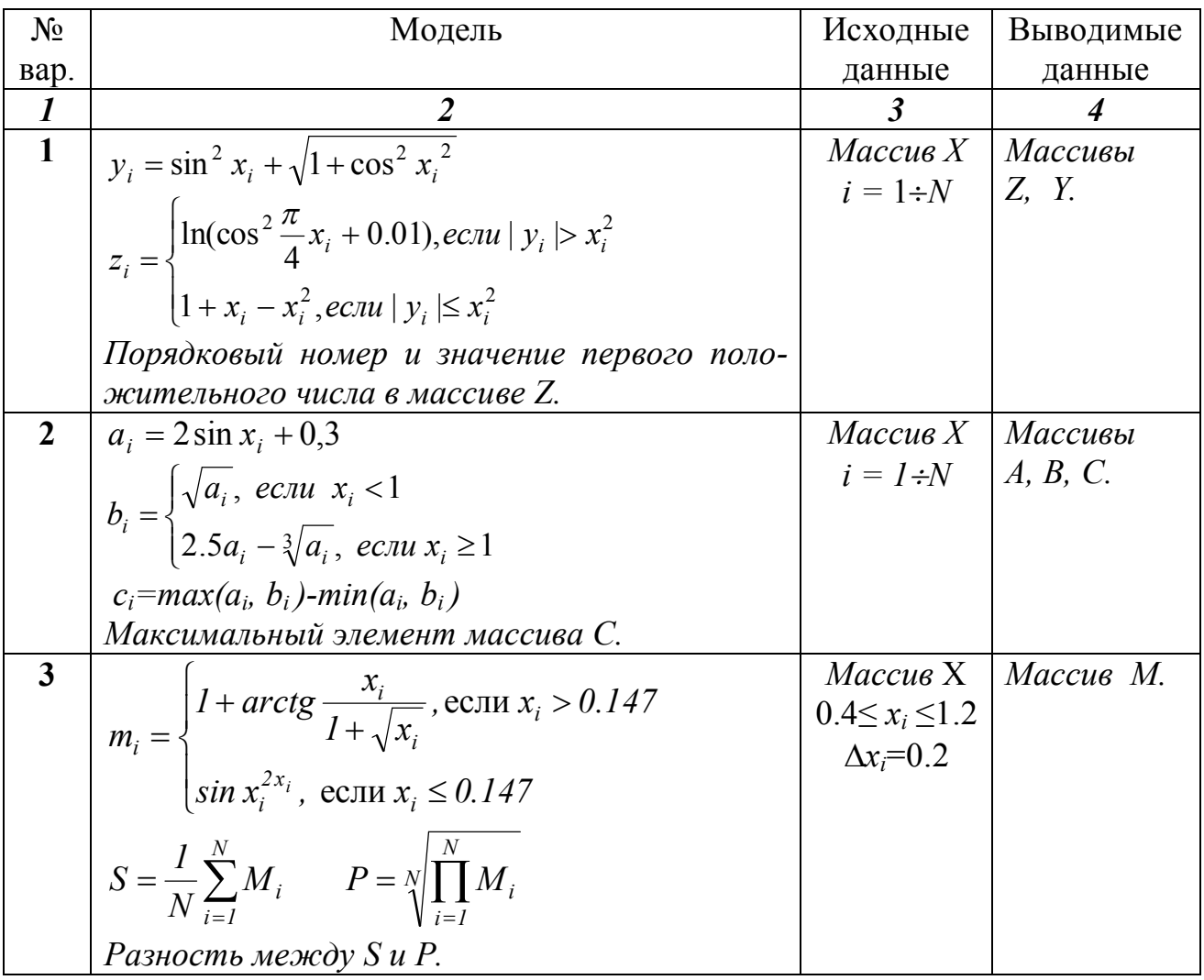

Продолжение вариантов задания №5

| $\boldsymbol{l}$        | $\overline{2}$                                                                                                    | $\overline{\mathbf{3}}$              | 4         |
|-------------------------|----------------------------------------------------------------------------------------------------|--------------------------------------|-----------|
| $\overline{\mathbf{4}}$ |                                                                                                    | $Macc$ ив $X$                        | Массив Р. |
|                         | $p_i = \begin{cases}  I + x_i \sin x_i , \text{ecnu } x_i \ge 0.2 \\ \sqrt{I + 2x_i^3}, \text{ecnu } x_i < 0.2 \end{cases}$                                       | $i = 1 \div N$                       |           |
|                         | Найти минимальный элемент массива Р.                                                                                                    |                                      |           |
| 5                       |                                                                                                    | $-5 \le x_i \le 5$   <i>Maccueva</i> |           |
|                         | $a_i = \begin{cases} x_i^2 + 2x_i - 5, & ecnu \ x_i < 0 \\ 2x_i + \cos \frac{\pi}{x_i}, & ecnu \ x_i \ge 0 \end{cases}$                                           | $\Delta x_i = 0.9$   X, A.           |           |
|                         | $S=\sum_{a>0}a_i, \quad P=\prod_{a>0}a_i$                                                                                                    |                                      |           |
|                         |                                                                                                    |                                      |           |
|                         | Количество $a_i<0$ .                                                                                                    |                                      |           |
| 6                       | $\begin{cases} 25x_i + 2, & \text{ecnu } 2 < x_i \leq 25 \end{cases}$                                                                                             | Maccus X                             | Maccue Y  |
|                         | $y_i = \begin{cases} 5\cos^2 x_i, & e\alpha\leq x_i > 25 \end{cases}$                                                                                             | $i = 1 \div N$                       |           |
|                         | $\left(1/x_i^3, \right.$ в остальных случаях                                                                                                    |                                      |           |
|                         | Найти максимальный отрицательный эле-                                                                                                    |                                      |           |
|                         | мент массива Y                                                                                                    |                                      |           |
| 7                       | $y_i = \frac{\pi}{2} \sin \frac{\pi}{2} x_i - 0.5 \cos \frac{x_i}{3}$                                                                                             | R, $V_0$ , $Y_0$ , Maccusu           |           |
|                         |                                                                                                    | $Maccu$ в $X$<br>$i = 1 \div N$      | Y, V.     |
|                         | $v_i = \begin{cases} y_i + x_i \sqrt{1 + 0.5 \sin x_i}, ecnu \ y_i > 0.5 \\ 3 \ln(1 + e^{y_i}), ecnu \ y_i \le 0.5 \end{cases}$                                   |                                      |           |
|                         |                                                                                                    |                                      |           |
|                         | Считать $(V_i, Y_i)$ координатами точек плоско-                                                                                                    |                                      |           |
|                         | сти. Определить процент точек, лежащих в кру-                                                                                                    |                                      |           |
| 8                       | ге радиусом R с центром в точке $(V_0, Y_0)$ .<br>$4x_i^{0.6} - 2\sqrt{x_i}$ , ecnu $1 \le x_i \le 10$                                                            | Maccus X                             | Массив Ү. |
|                         |                                                                                                    | $0.2 \le x_i \le 0.8$                |           |
|                         | $y_i = \begin{cases} 0.5x_i + 1, & e\alpha u, x_i > 10 \end{cases}$                                                                                               | $\Delta x_i = 0.1$                   |           |
|                         | $100x_i^2 - 5e^{x_i}$ , ecnu $x_i < 1$                                                                                                    |                                      |           |
|                         | Среднее арифметическое (А) элементов мас-                                                                                                    |                                      |           |
| 9                       | сива Y и количество $y_i > A$ .                                                                                                    | $Maccus X$   $Maccus$                |           |
|                         |                                                                                                    | $i = 1 \div N$   T, V                |           |
|                         |                                                                                                    |                                      |           |
|                         | $v_i = \begin{cases} t_i - \frac{0.2t_i}{1+t_i}, & eclu \leq t_i > 0 \\ \frac{\pi}{2} \sin t_i \cos(1+t_i), & eclu \leq t_i \leq 0 \end{cases}$                   |                                      |           |
|                         |                                                                                                    |                                      |           |
|                         | $t_i = \sin(x_i^2 - \pi x_i)$ $y = \frac{v_1 + v_4 + v_9 + v_{16}}{v_1 + v_3 + \dots + v_{15}}$                                                                   |                                      |           |
| 10                      |                                                                                                    | Массив Ү                             | Массив М. |
|                         |                                                                                                    | $2.2 \le y_i \le 3.8$                |           |
|                         |                                                                                                    | $\Delta y_i = 0.1$                   |           |
|                         | $m_i = \begin{cases} \frac{\sqrt{2y_i} \sin \frac{\pi}{2} y_i}{y_i + e^{y_i}}, ecnu \quad y_i > 1.5 \\ 2y_i - \sqrt{e^{y_i}}, ecnu \quad y_i \le 1.5 \end{cases}$ |                                      |           |
|                         | Процент >0, <0 и =0 элементов массива М.                                                                                                    |                                      |           |

Продолжение вариантов задания №5

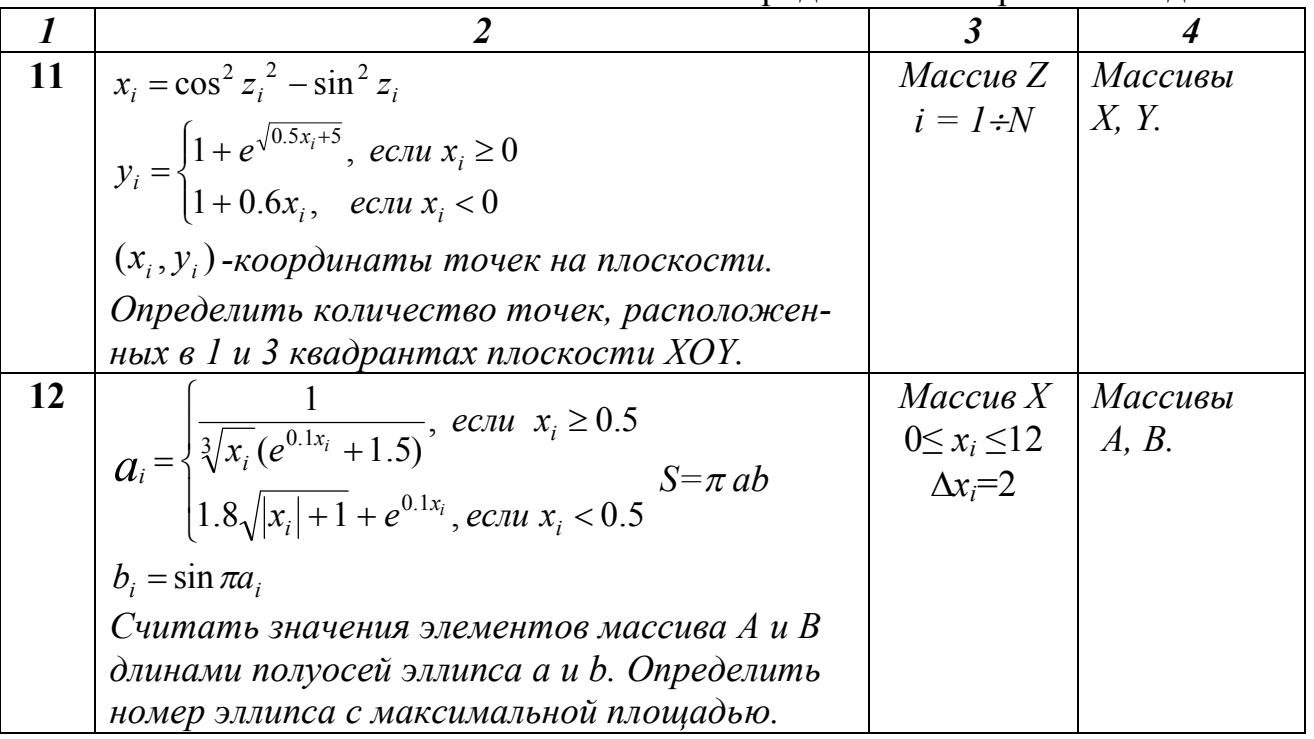

## <span id="page-24-0"></span>Задание №6. Обработка одномерных массивов с перестановкой элементов

#### 1. Основные теоретические положения

При формировании массива У путем перестановки элементов исходного массива X, можно ввести дополнительную переменную k, которая будет использоваться для хранения номера текущего элемента массива Y, вычисляемого на основе номера соответствующего элемента массива Х. Например, если необходимо записать элементы массива  $X$  в обратном порядке в массив  $Y$ , то соотношение между индексами элементов массивов X и Y, при переборе элементов, должно быть следующим  $Y_i = X_{N-i+1}$  (вводить переменную *k* необязательно).

#### 2. Пример выполнения задания №6

Задание №6. Составить блок-схему алгоритма и программу на VBA, которая на основе элементов исходного массива  $X$ , формирует массив  $Y$ .

1. Исходные данные: массив X, размерностью  $i = 1 \div N$ .

2. Постановка задачи: Записать элементы массива  $X=(x_1,x_2,...,x_N)$  в массив  $Y=(y_1,y_2,...,y_N)$ , сдвинув элементы массива X вправо на k позиций. При этом k элементов из конца массива  $X$  перемещаются в начало массива  $Y$ , т.е.  $(y_1, y_2, \ldots, y_N) = (x_{N-k+1}, \ldots, x_{N-1}, x_N, x_1, x_2, \ldots, x_{N-k}).$ 

3. Выходные данные: массив  $Y$ .

4. Блок-схема алгоритма:

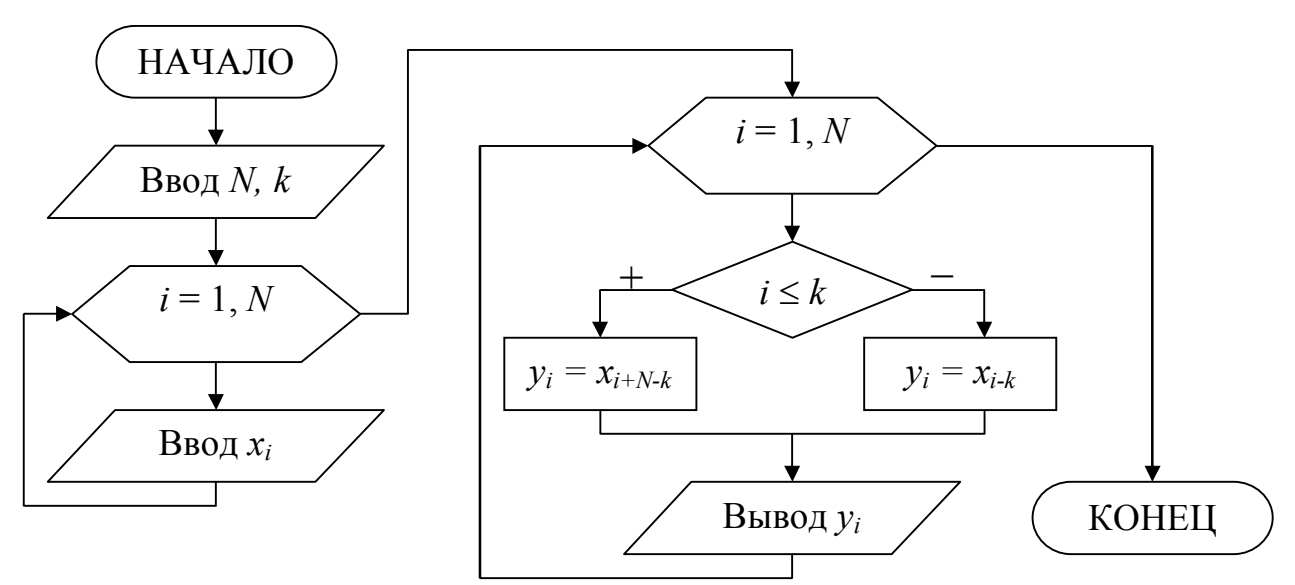

5. Программа решения задачи на VBA. Public Sub  $z6()$ Dim  $x(10)$  As Single,  $y(10)$  As Single Dim i As Integer, N As Integer  $N = \text{Cells}(1, 2); k = \text{Cells}(1, 5)$ For  $i = 1$  To N  $x(i) =$  Cells  $(3, i)$ Next i Cells  $(4, 1) =$  "Maccub Y" For  $i = 1$  To N If  $x(i) \leq k$  Then  $y(i) = x(i + N - k)$ Else Лист Excel с результатами  $y(i) = x(i - k)$ End If  $\overline{G}$  $\overline{c}$  $\overline{D}$  $\overline{\mathsf{E}}$  $\overline{F}$  $\overline{+}$  $\overline{\mathbb{A}}$  $\overline{B}$  $\overline{\phantom{0}}$  $J$  $N =$  $10$  $k =$  $\overline{3}$ Cells $(5, i) = y(i)$  $2$  Массив Х Next i 31  $\overline{4}$  $\overline{5}$ हा  $\overline{10}$  $\mathsf 3$  $\vert$  1  $\overline{2}$ 7  $\overline{8}$ 9 4 Массив У End Sub  $\overline{10}$  $\overline{2}$ उो  $\overline{4}$ ञ  $\overline{\mathbb{1}}$  $\overline{5}$ ह 7  $\overline{5}$ -8|

#### 3. Варианты задания №6

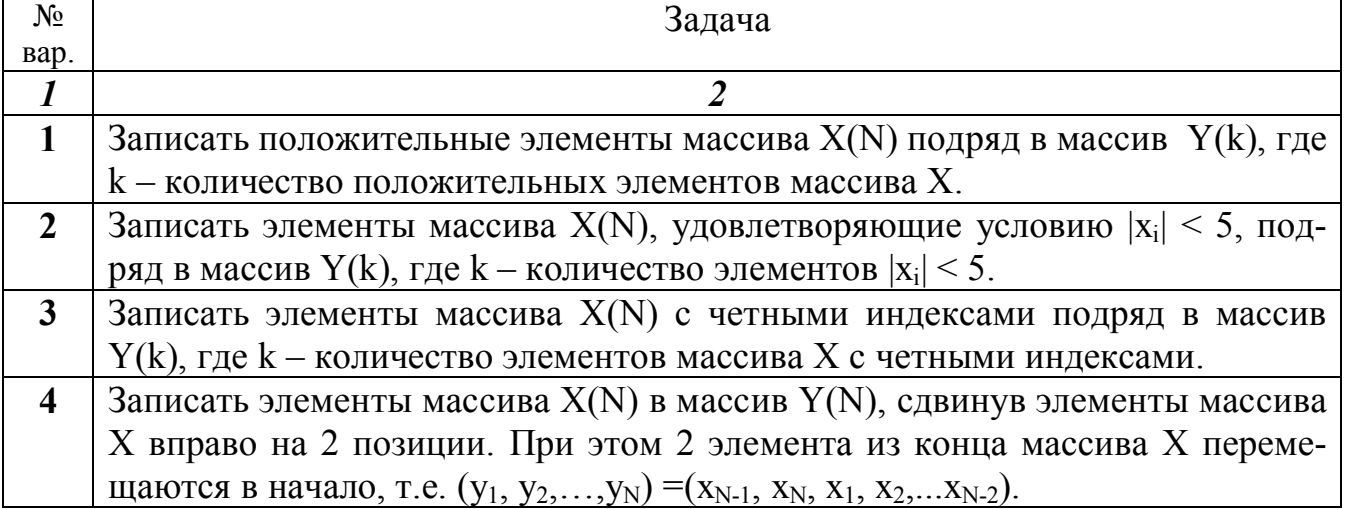

Продолжение вариантов задания №6

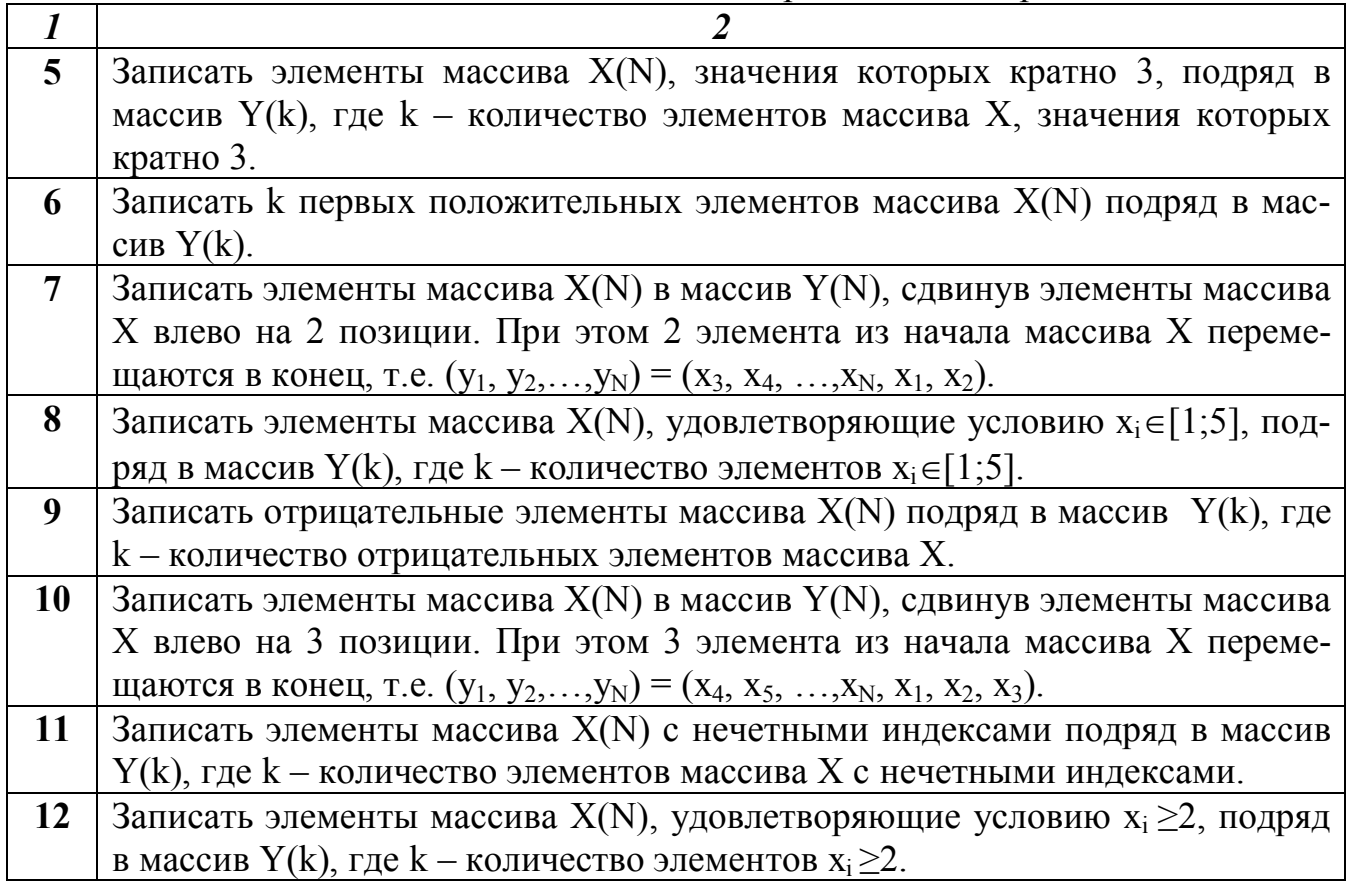

## <span id="page-26-0"></span>**Задание №7. Обработка двумерных массивов**

## **1. Основные теоретические положения**

*Двумерный массив* (матрица) представляет собой таблицу, на пересечении строк и столбцов которой располагаются

элементы. Каждый элемент имеет два индекса. Первый индекс обозначается буквой *i* и указывает номер строки, в которой расположен элемент. Второй индекс обозначается буквой *j* и указывает номер столбца, в котором расположен элемент. Размерность двумерного массива задается двумя числами: *M* – количество строк и *N* – количество столбцов.

 $A_{1,1}$   $A_{1,2}$   $A_{1,2}$   $\ldots$   $A_{1,N}$  $A_{2,1}$ …  $A_{M1}$  $A_{2,2}$ *...*  $A_{M,2}$  $A_{2,3}$ *... AM,*<sup>3</sup> *...*  $A_{i,j}$ *...*  $A_{2,N}$ *... AM,N i=*1 *i=M i=*2 *...*

*j=*1 *j=*2 *j=*3 *... j=N*

Двумерный массив, у которого количество строк равно количеству столбцов

называется квадратной матрицей, в противном случае – прямоугольной.

Для обработки двумерного массива требуется два вложенных цикла «Для» на основе блока модификации. Первый цикл будет перебирать строки, второй – столбцы массива. Внешний цикл при *i* =1 «выбирает» 1-ю строку массива. Внутренний цикл перебирает все столбцы массива, т.е. поочередно выбираются эле-

менты  $A_{1,1}$ ,  $A_{1,2}$ ,  $A_{1,3}$  и т.д. до конца 1-й строки. После выхода из внутреннего цикла происходит возврат во внешний бок модификации, где выбирается 2-я строка массива, для которой внутренний ↓ цикл опять переберет поочередно все элементы  $A_2$ ,  $A_2$ ,  $A_2$ , и т.д. Таким образом, элементы двумерного массива будут перебираться по строкам. Если поменять местами параметры внешнего и внутреннего циклов, т.е. внешний цикл сделать по параметру *j*, а внутренний – по параметру *i*, то элементы массива будут перебираться по столбцам.

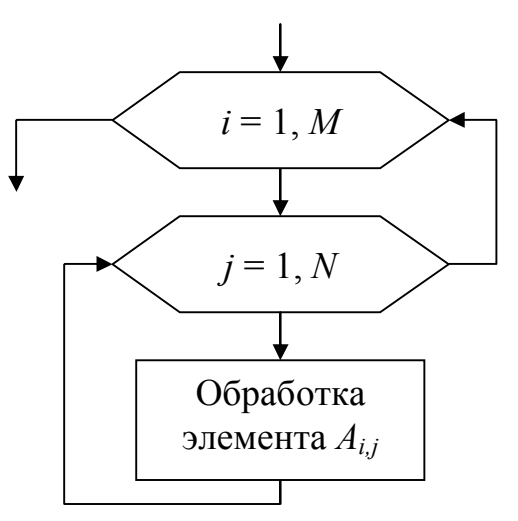

#### 2. Пример выполнения задания №7

Задание №7. Составить блок-схему алгоритма и программу на VBA решения поставленной задачи обработки двумерного массива.

1. Исходные данные: двумерный массив A, размерностью  $i = 1 \div M$ ,  $j = 1 \div N$ .

2. Постановка задачи: сформировать одномерный массив  $B = (b_1, b_2, ..., b_N)$ , каждый элемент которого равен среднему арифметическому значению элементов соответствующего столбца двумерного массива А.

3. Выходные данные: массив В.

4. Блок-схема алгоритма:

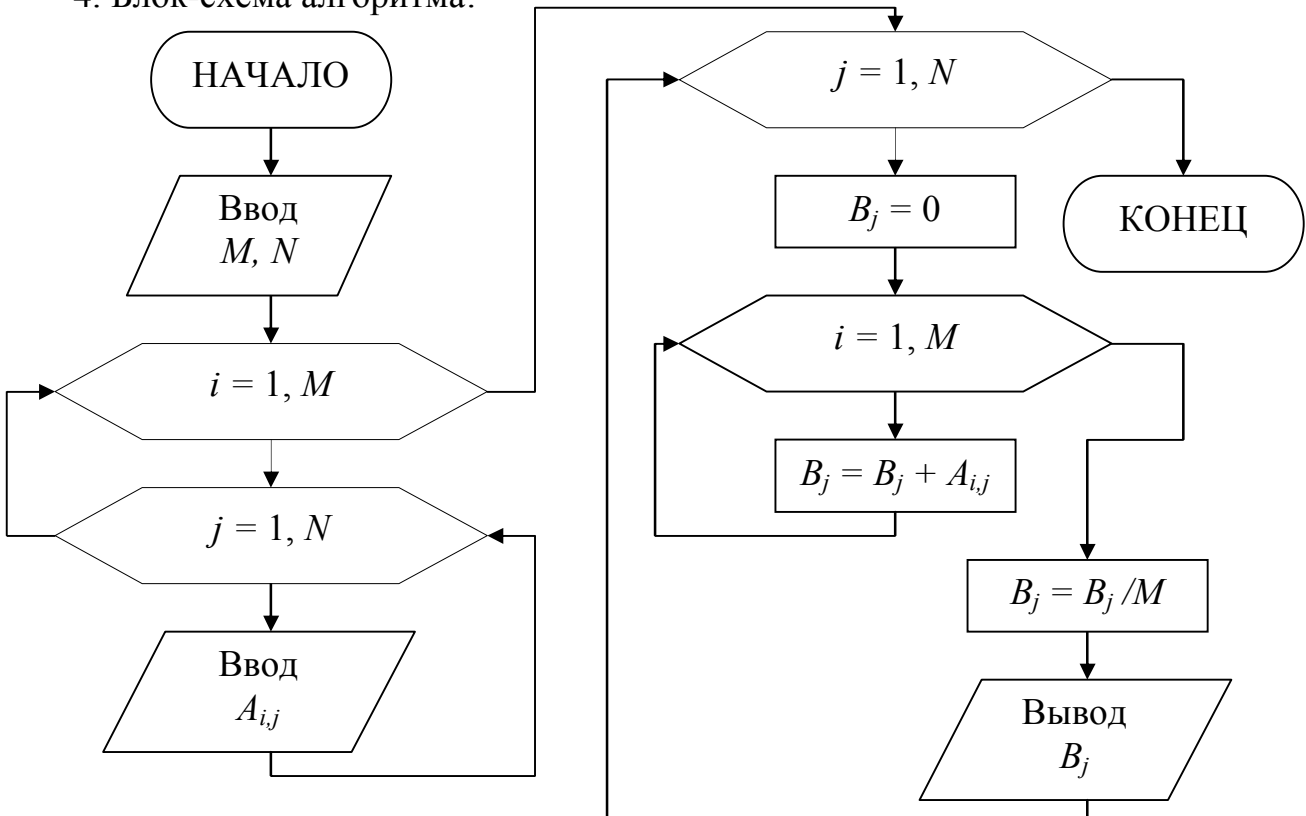

5. Программа решения задачи на VBA. Public Sub  $z7()$ 

## Описание матрицы Dim A(10, 10) As Single, B(10) As Single Dim M As Integer, N As Integer Dim i As Integer, j As Integer 'Ввод размерности матрицы  $M = Cells (1, 2)$  $N = Cells (1, 5)$ 'Ввод элементов матрицы А For  $i = 1$  To M For  $j = 1$  To N  $A(i, j) = Cells(i + 2, j)$ Next j Next i Cells  $(M + 4, 1) =$  "Maccus B" "Формирование и вывод элементов матрицы В For  $j = 1$  To N  $B(j) = 0$ For  $i = 1$  To M  $B(j) = B(j) + A(i, j)$ Next i  $B(j) = B(j) / M$ Cells  $(M + 5, j) = B(j)$ Next i End Sub

## Лист Excel с результатами

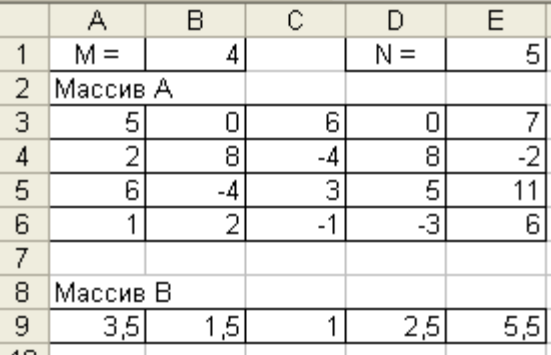

## 3. Варианты задания №7

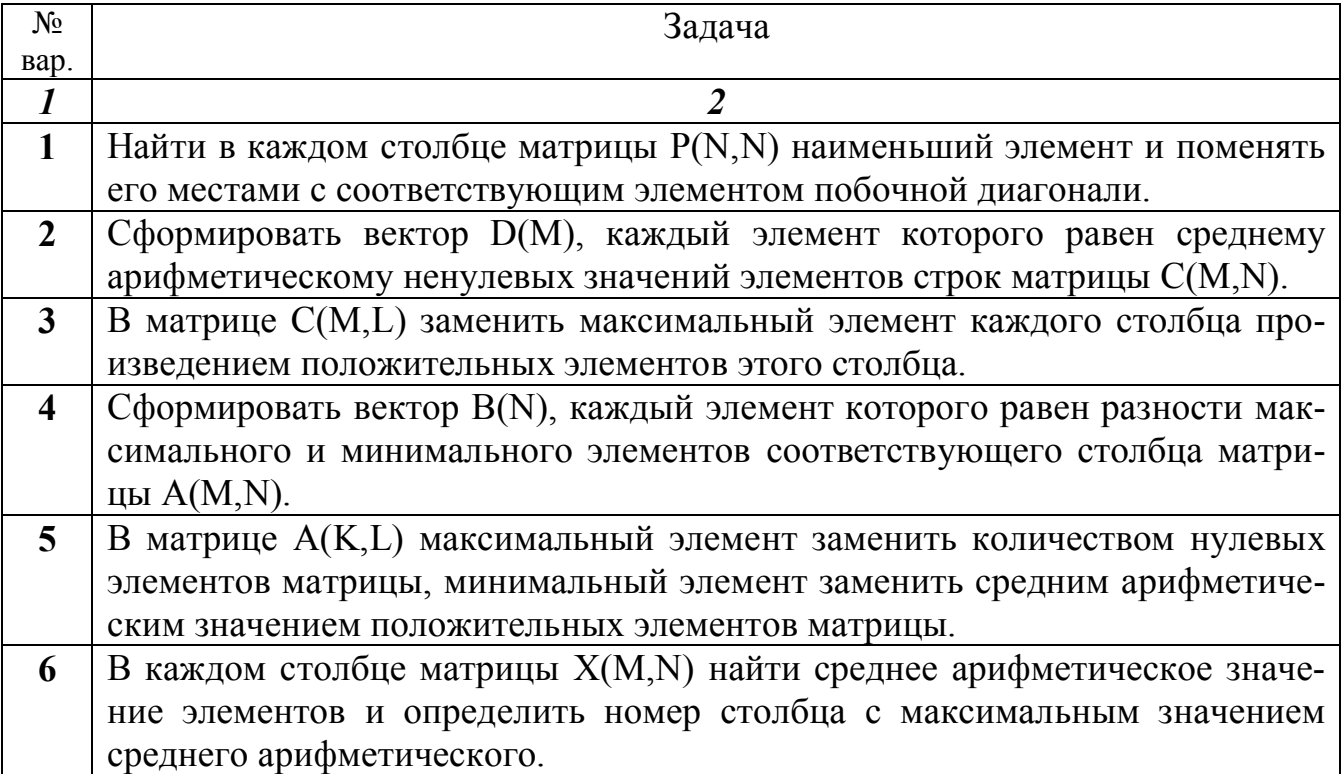

Продолжение вариантов задания №7

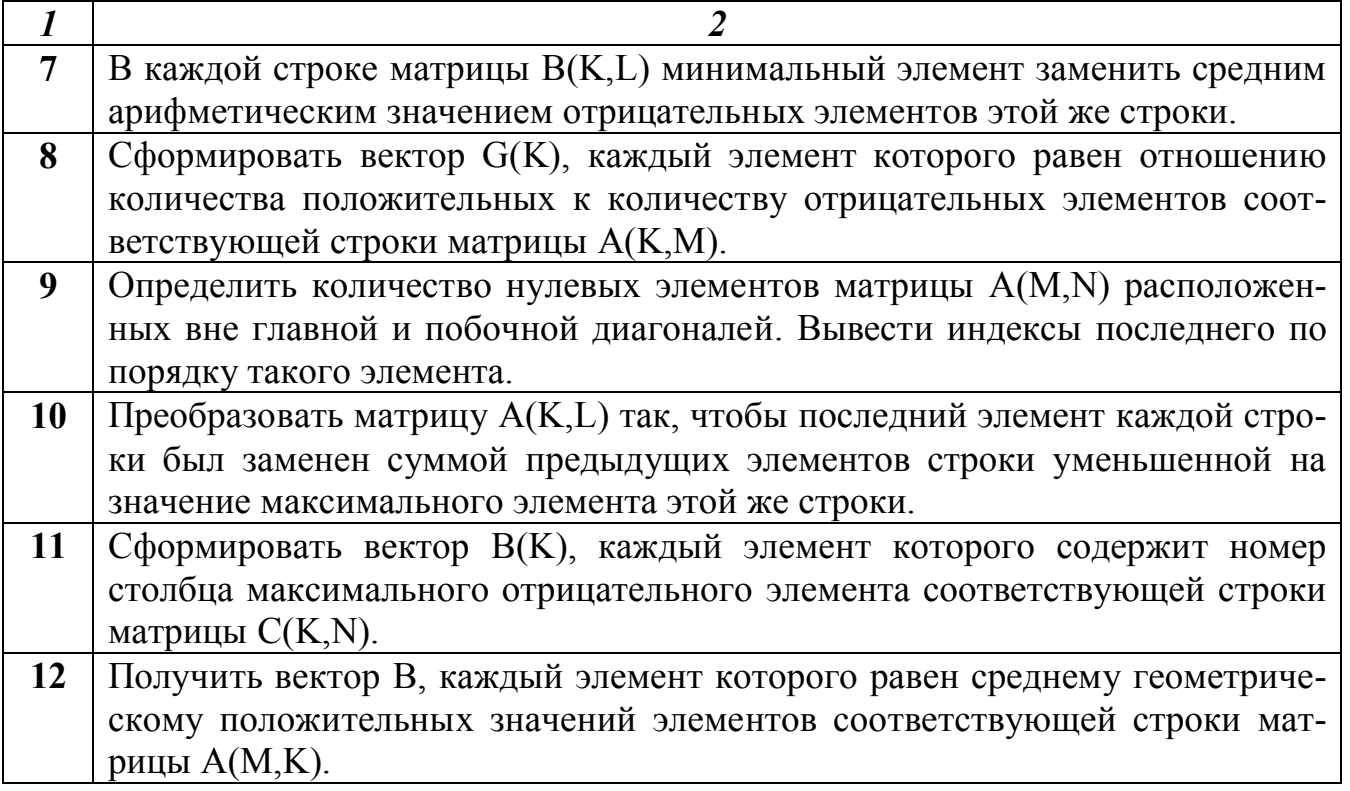

# <span id="page-29-0"></span>**СПИСОК ЛИТЕРАТУРЫ**

1. Голицына, O. Л. Основы алгоритмизации и программирования: учеб. пособие/ О. Л. Голицына, И. И. Попов. – Москва : ФОРУМ, 2008. – 432 с.

2. Гарбер, Г. З. Основы программирования на Visual Basic и VBA в Excel 2007 : учебное пособие для вузов / Г.З. Гарбер ; Г.З. Гарбер. – Москва : СОЛОН-ПРЕСС, 2008. – 192с.

3. Слепцова, Л. Д. Программирование на VBA в Microsoft Office 2010: самоучитель/ Л. Д. Слепцова. – Москва : Диалектика-Вильямс, 2010. – 432 с.

4. Ефименко, К. Н. Основы алгоритмизации: методическое пособие/ К. Н. Ефименко, Ю. Н. Добровольский, В. С. Ильяшенко. – Донецк : ДОННТУ,  $2005. - 75$  c.

5. Ефименко, К. Н. Конспект лекций по дисциплине «Информатика» для студентов горно-геологического факультета всех форм обучения по специальностям 21.05.02 «Прикладная геология», 21.05.03 «Технология геологической разведки», 21.05.04 «Горное дело», 21.05.06 «Нефтегазовые техника и технологии»/ К. Н. Ефименко. – Донецк : ДОННТУ, 2017. – 102 с.

# **МЕТОДИЧЕСКИЕ РЕКОМЕНДАЦИИ И ЗАДАНИЯ**

## **для выполнения контрольной работы по дисциплине**

## **«ИНФОРМАТИКА»**

для студентов заочной формы обучения технических направлений подготовки

Составитель: Ефименко Константин Николаевич

Подп. в печать 31.08.18 г. Формат 60х84 1/16. Бумага KumLux. Ризографическая печать. Усл. печ. л. 2,70 Усл. кр.-отт. 2,75 Уч.-изд. л. 2,80 Тираж 50 экз. Заказ № 20/10

ГВУЗ «Донецкий национальный технический университет» 83001, г. Донецк, ул. Артема, 58